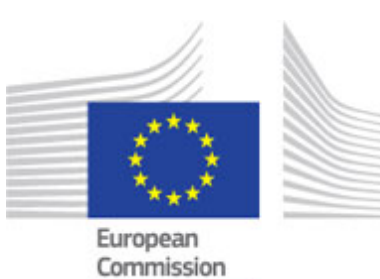

Study on functional, technical and semantic interoperability requirements for the Single Digital Gateway implementation

18/06/2018

# **Table of Contents**

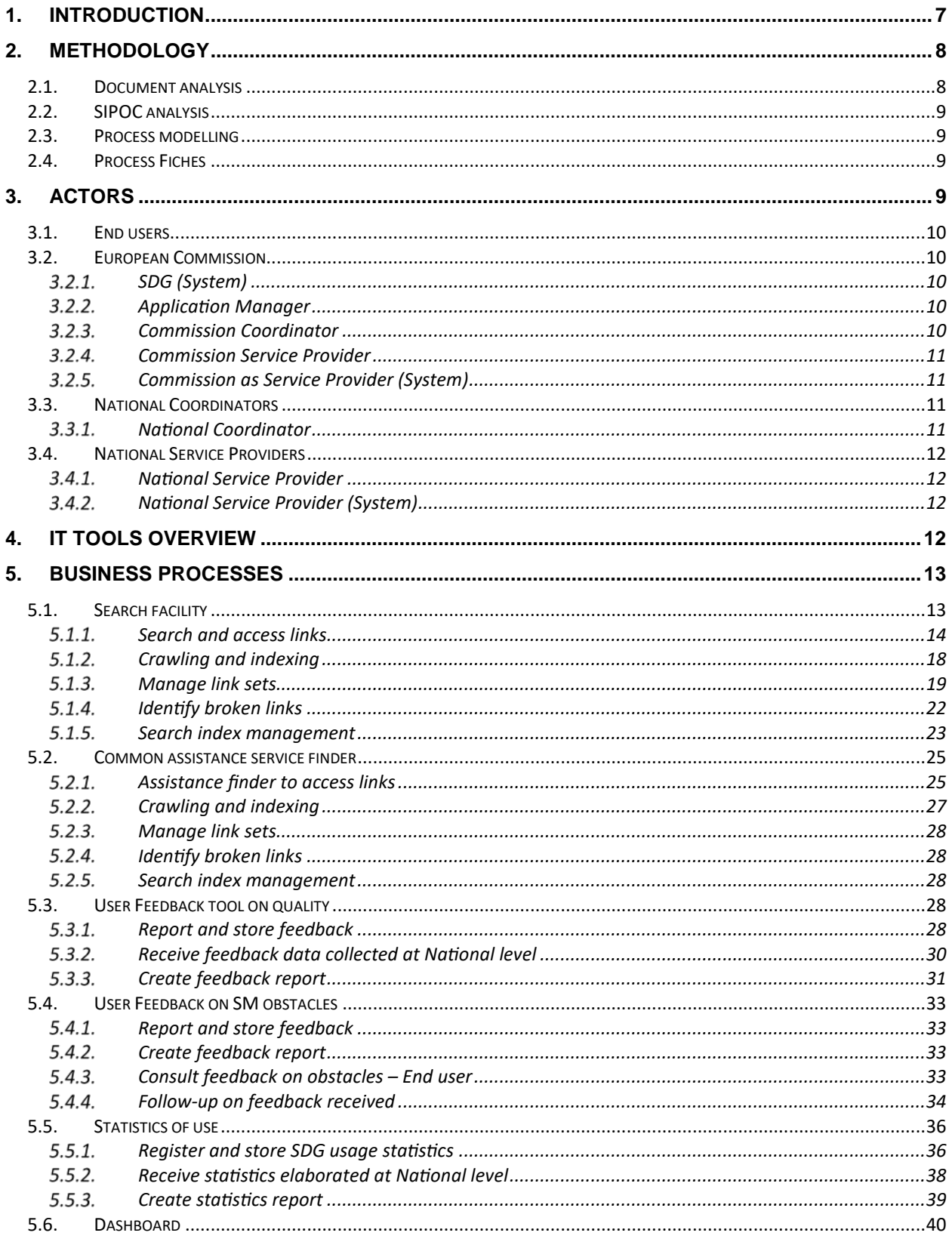

 $\mathbf{1}$ 

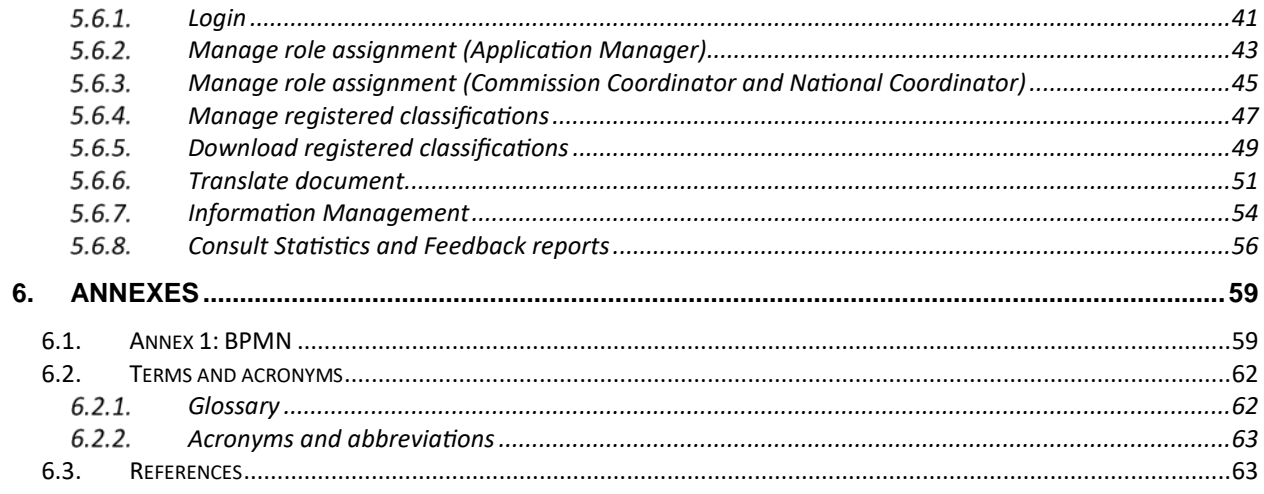

# List of tables

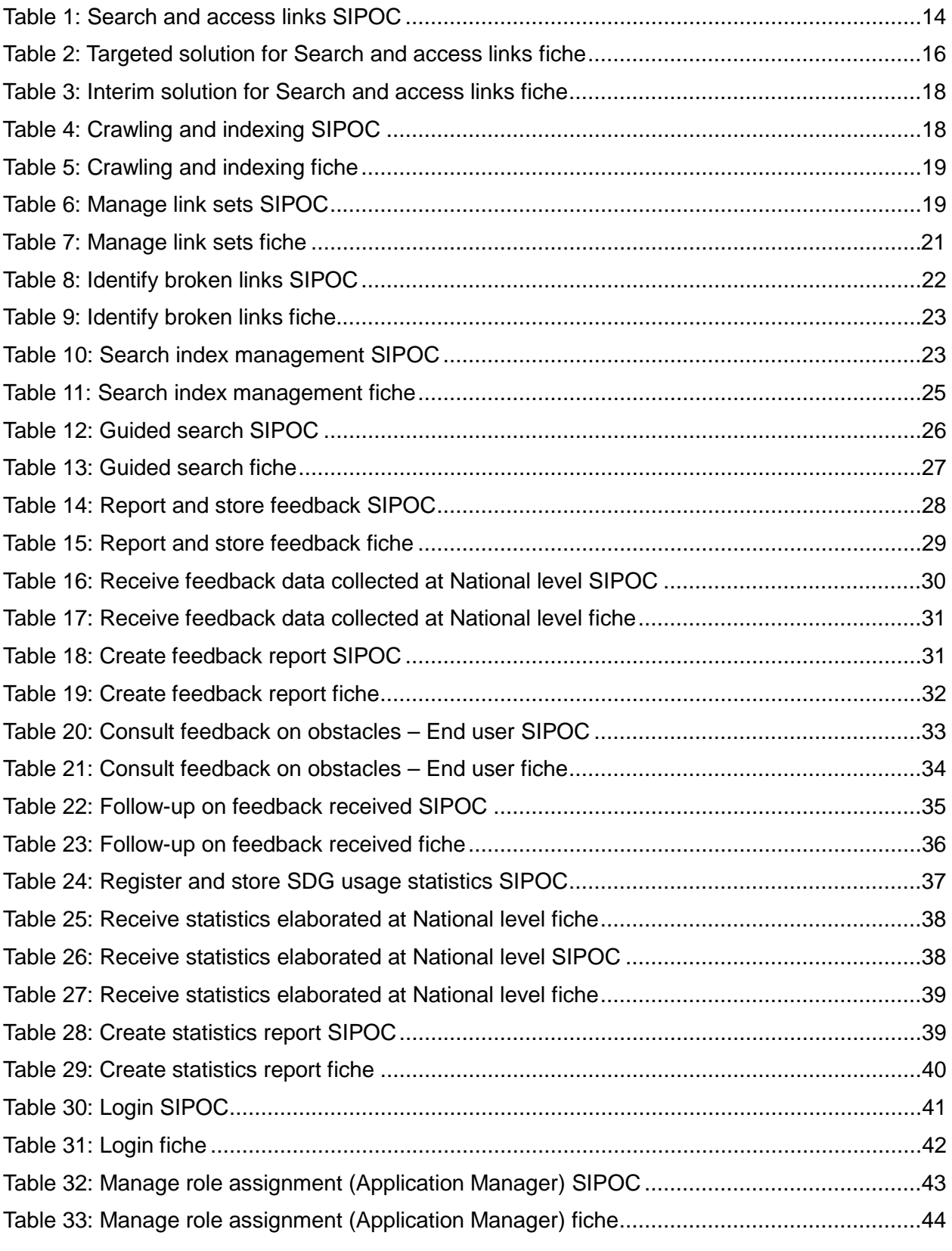

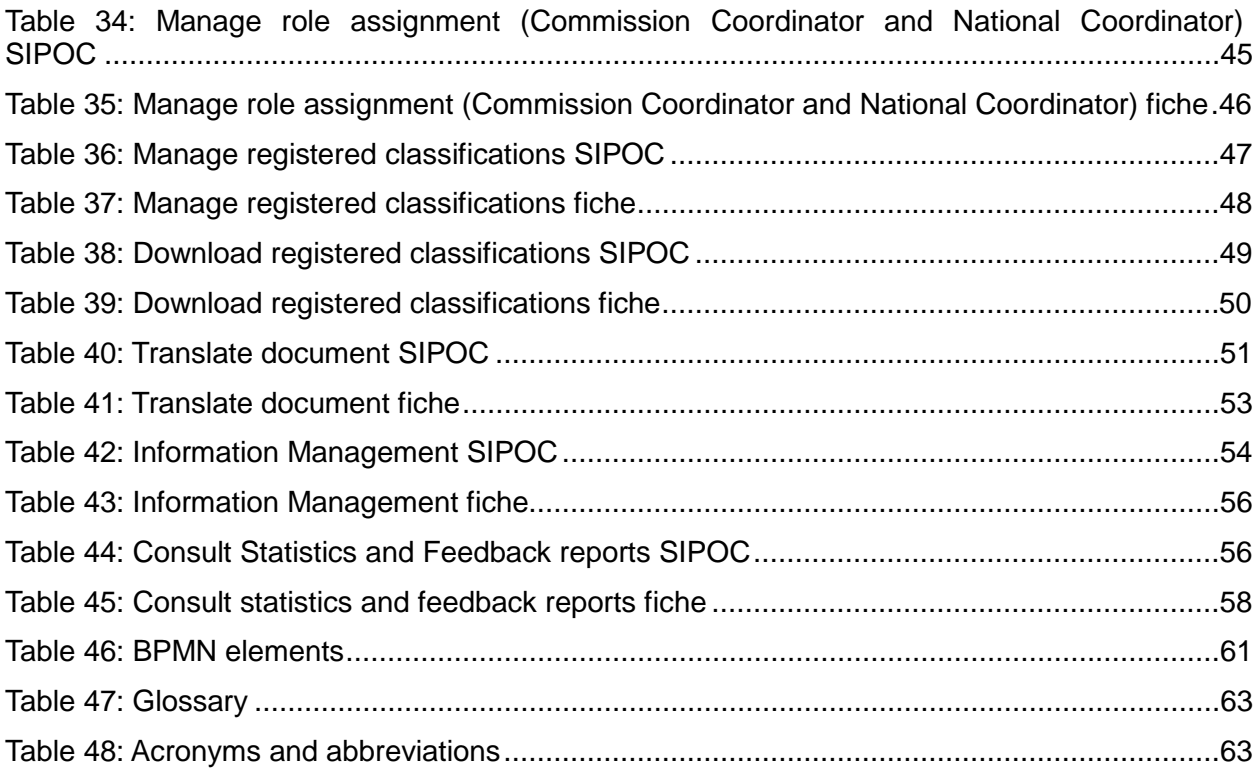

# List of figures

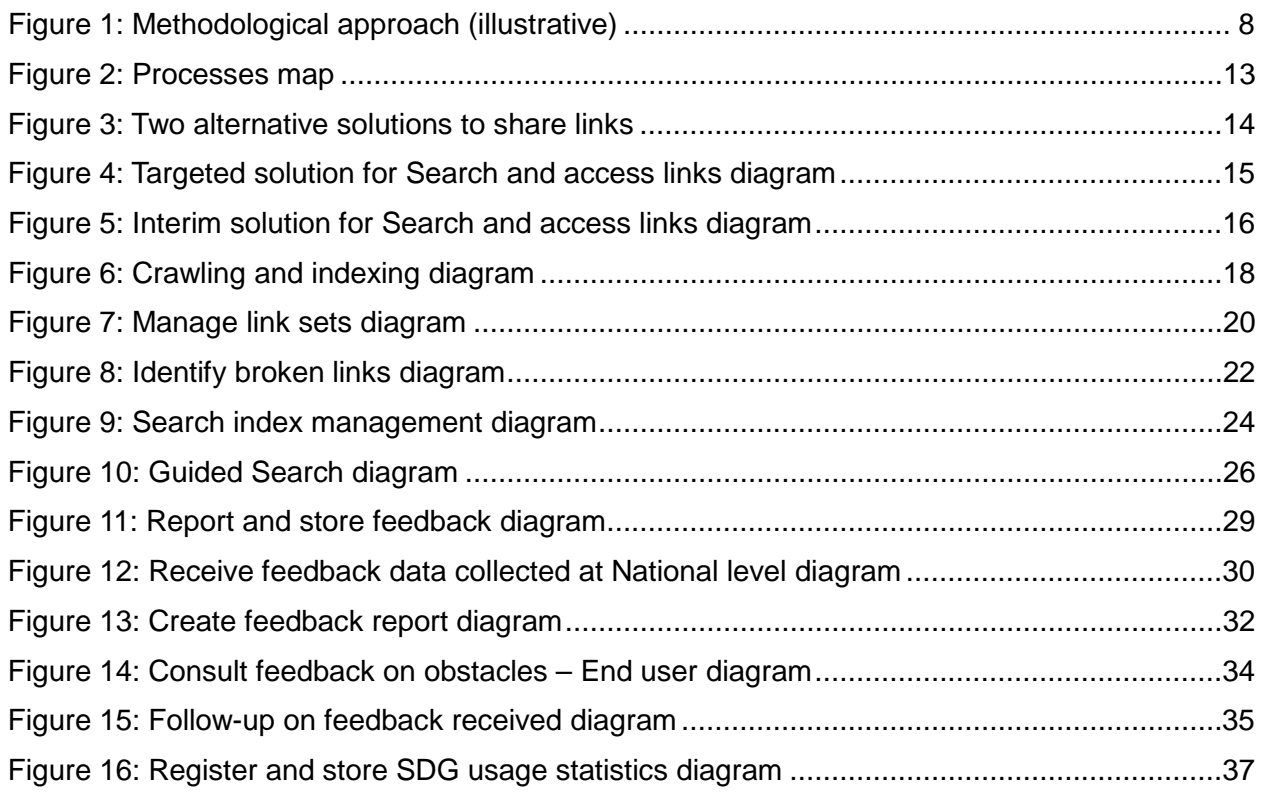

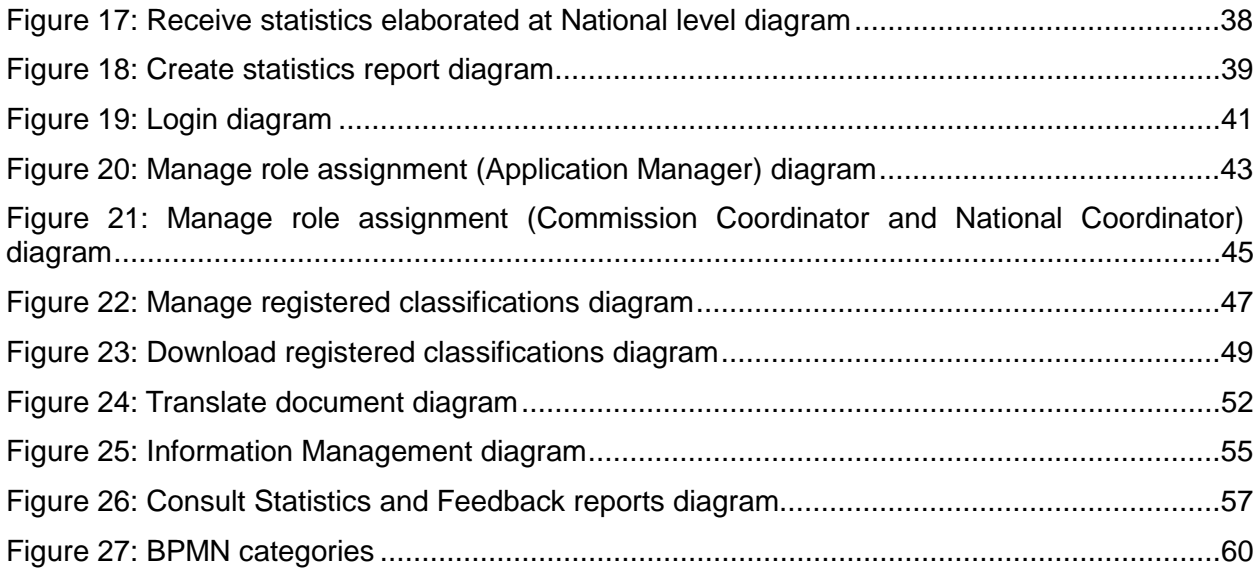

# Document characteristics

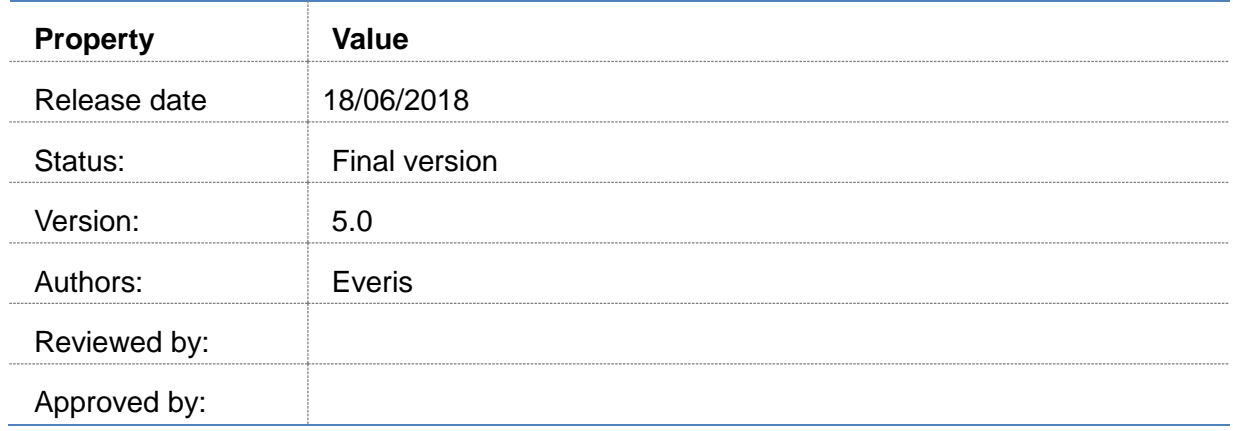

# Document history

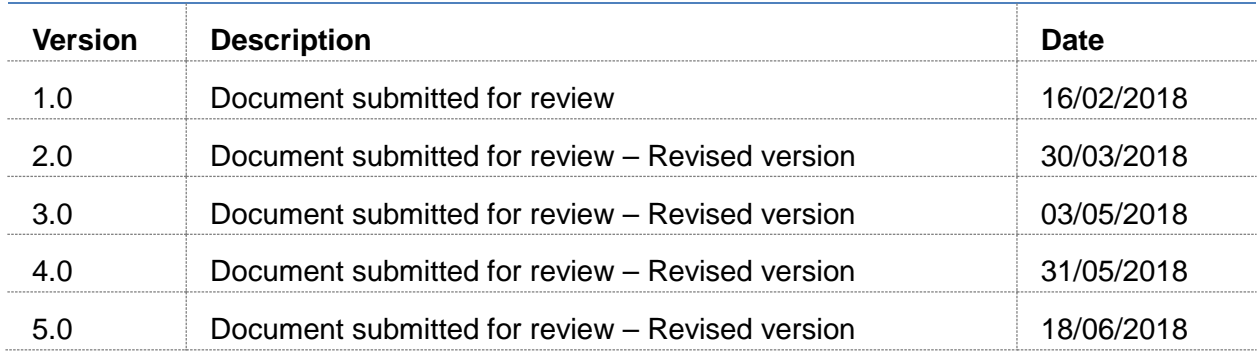

# <span id="page-7-0"></span>1. Introduction

The present document, framed into the project "*Study on functional, technical and semantic interoperability requirements for the single digital gateway implementation*" aims at analysing the business processes necessary to put in place and run the different IT tools of the Single Digital Gateway (SDG). The SDG will be aligned with the proposal for a Regulation of 2 May 2017 [COM(2017)256]. The regulation aims at making it easier for EU citizens and businesses who need to navigate regulatory and administrative requirements to access the necessary information, procedures and assistance services online.

As the first decisive step towards defining the business processes, the different actors of the future SDG have been analysed along with the different IT tools. The business processes elaborate and focus on the characteristics that a particular process must possess. These characteristics are identified by concentrating on the business logic of the process (how activities are conducted), rather than on the product perspective (what activities). The emphasis on the technical and functional implementation will be further elaborated in the scope of other deliverables.

The processes have been analysed following a **methodological framework** that revolves around four steps. Firstly through an analysis of existed documentation. Next, a **SIPOC analysis** has been produced in order to obtain a high level overview of the different process. On this basis, the processes have been further developed by means of **modelling techniques**, outlining swimlane diagrams that encompass the flow of activities across the different actors identified, and finally, a **process fiche** has been produced to describe in detail the way each process work.

A total of 24 processes have been identified and described. As requested by DG GROW, in the case of two of these processes –*Search and access links* and *Assistance finder to access links*– two alternative solutions have been proposed. Each solution presents and defines different business approaches to the aforementioned processes.

# <span id="page-8-0"></span>2. Methodology

Processes are a set of activities from one or more units aimed at achieving a common goal, generated by an **input** from a **supplier** and oriented to the production of a product or service (**output**) to a **customer** (internal or external). In the context of IT development, processes are used to successfully translate business needs into the IT architecture.

In the current study, the production of the business processes is performed following a four-step approach**,** which required the usage of different methods: firstly, a document analysis was performed. After, the SIPOC method is presented with a high-level overview of each process; the outputs are then used to further refine the business processes by means of a swim lane diagram that outlines the flow of activities. Finally, as a last step, a process fiche provides detailed insights on the way the business process work.

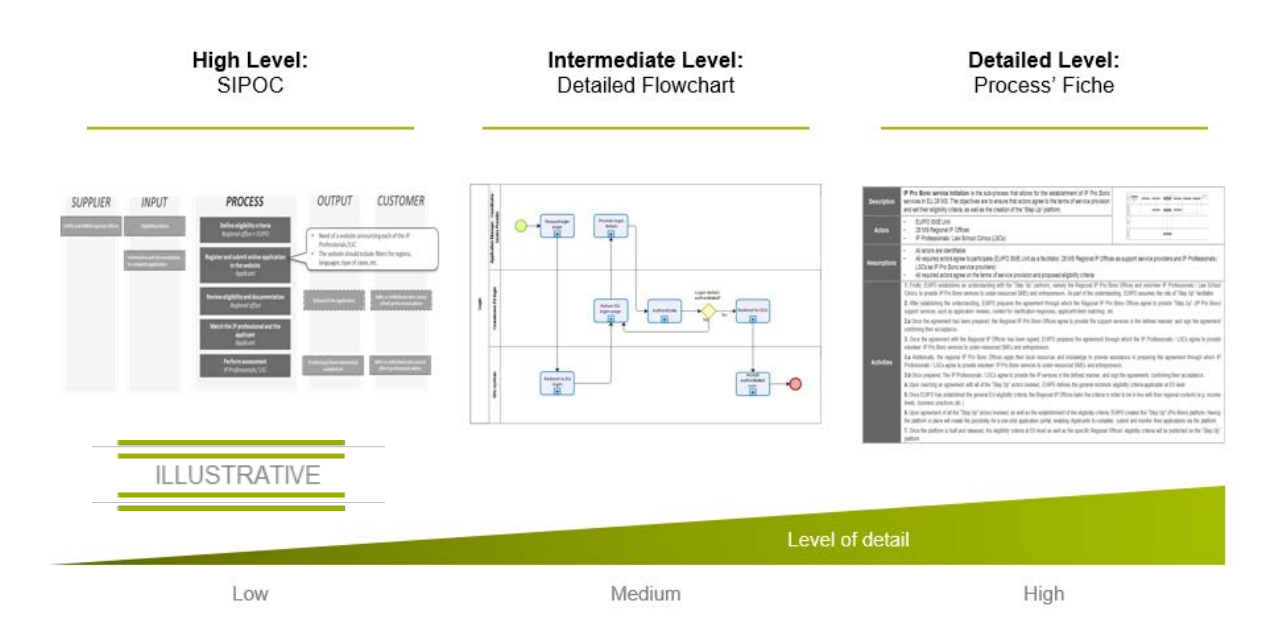

**Figure 1: Methodological approach (illustrative)**

<span id="page-8-2"></span><span id="page-8-1"></span>The methods and techniques used are described below.

# **2.1.Document analysis**

Document analysis is a means to elicit requirements by studying available documentation related to the project, including: legal texts and functional and technical documentation of different kind made available by DG GROW. See *[6.3.](#page-63-1) [References](#page-63-1)* for a list of available documentation. The business processes identified and described in the current document are based on this analysis.

# <span id="page-9-0"></span>**2.2.SIPOC analysis**

SIPOC is the acronym for what is considered the basic elements of a business process, namely, Suppliers, Inputs, Process, Outputs and Customers. When approaching business processes, the SIPOC analysis and map offers a high level overview of the processes that are later further examined.

The added value of performing a SIPOC is that it allows to identify the main phases of the process, the main inputs and outputs and the main actors involved in the process (suppliers and customers). Below are presented brief definitions of the SIPOC elements:

- **Supplier**: represents person, department or organisation that provides the input;
- **Input**: is the element that undergoes a transformation or allows it (e.g. a request, an incident, etc.);
- **Process**: set of organisational internal actions to produce the desired result;
- **Output**: products or services that are generated throughout the process (e.g. users' authentications, updated information in the system, etc.);
- **Customer**: represents the receiver of the goods or services generated in the process.

# <span id="page-9-1"></span>**2.3.Process modelling**

Process modelling is used to obtain a visual representation of a process encompassing a sequential flow and specific control logic. A process model will be used to obtain a detailed view of the processes mainly combining: activities, decisions, events, flow and roles. The final format of the process modelling will be a swim lane diagram, which encompasses horizontal sections illustrating the activities that are performed by specific roles. The notation used for modelling the business processes is described in *[6.1.](#page-59-1) [Annex 1: BPMN](#page-59-1)*.

# <span id="page-9-2"></span>**2.4.Process Fiches**

Process fiches are a narrative that aims to describe in detail the way each process is modelled. The process fiches describes in detail the activities, the assumptions, inputs, outputs and actors involved in the process.

# <span id="page-9-3"></span>3. Actors

Actors – and how they interact – are an essential element in process modelling and business analysis. Hence, it is crucial to offer clear and concise definitions of each actor involved in the business processes and the different roles they play. Based on the analysis of the SDG, the current section offers basic definitions of the actors involved.

From a high level perspective, there are four main responsible actors:

- End users
- European Commission
- National Coordinators
- National Service Providers

Each one of the actors above can be further decomposed into different roles,  $-$  e.g. the European Commission is decomposed in SDG System (as owner of the SDG), Application Manager, Commission Coordinator and Commission Service Provider.

A description of the four responsible actors and their decomposition into roles are further explained below.

# <span id="page-10-0"></span>**3.1.End users**

- Description: The End user is understood as "anyone who is a citizen of the Union, a natural person residing in a Member State or a legal person having its registered office in a Member State, and who accesses the information, the procedures, or the assistance or problem solving services" *[1](#page-10-5)* Therefore, the End user will be the ultimate beneficiaries of the services provided on the SDG.
- Roles and responsibilities: End users are the EU citizens and businesses that will be accessing the front end of the SDG to perform searches and provide feedback on quality and on the barriers they encounter when operating in the Single Market. End users are not further decomposed in roles.

# <span id="page-10-1"></span>**3.2.European Commission**

- Description: The European Commission (the Commission), as executive actor of the Digital Single Market, is the owner of the SDG.
- Roles and responsibilities: The Commission plays two main roles in the SDG, one as owner of the SDG and main provider of the IT tools that support the SDG, and another as provider of the EU-level services that feed part of the SDG.

As owner of the SDG, the Commission ensures that the IT support tools offer the relevant information for the End users. In this role, the Commission is the owner and responsible of the search engine, the links repository, the links interface, the user feedback tool, the feedback common database, the feedback interface and the Commission-generated user data / statistics. Hence, the Commission is represented in the business processes as **SDG (System)** and as **Application Manager.**

As provider of the EU-level services information, the Commission provides all the necessary EU-related links that feed the links repository. In this role, the Commission is represented in the processes as **Coordinator**, **Service Provider** and **Service Provider (System)**.

# <span id="page-10-2"></span>**SDG (System)**

 $\overline{a}$ 

The **Commission SDG (System)** refers to one or more technical building block(s) that will be delivering the functionalities of SDG.

# <span id="page-10-3"></span>**Application Manager**

<span id="page-10-4"></span>The **Application Manager** is the IT administrator of the **SDG (System)**.

# **Commission Coordinator**

The actor presented as "**Commission Coordinator**" comprises the Commission in its role to promote the quality and availability of the information accessible in the SDG, i.e. the links

<span id="page-10-5"></span><sup>1</sup> Article 3 of the proposal for a REGULATION OF THE EUROPEAN PARLIAMENT AND OF THE COUNCIL on establishing a single digital gateway to provide information, procedures, assistance and problem solving services and amending Regulation (EU) No 1024/2012, of 2 May 2017 [COM(2017)256]

repository. A Commission representative, e.g. the chair of the gateway coordination group, is assumed to play this role. The commission coordinator has a logged-in role to manage the content of the SDG and to perform content changes.

### <span id="page-11-0"></span>**Commission Service Provider**

The **Service Provider** comprises the Commission in its role of information provider. Examples of Commission providers can be the  $EURES<sup>2</sup>$  $EURES<sup>2</sup>$  $EURES<sup>2</sup>$  or the Online Disputes Resolution<sup>[3](#page-11-5)</sup> provided by DG JUST. These actors can login to the system with the role to manage the links in the SDG; the Commission Coordinator can evaluate their changes.

# <span id="page-11-1"></span>**Commission as Service Provider (System)**

The **Commission Service Provider (System)** includes all the different systems that support the services hosted by the Commission as Service Providers. In the Commission side, it includes all the systems owned and maintained by the Commission that link their information to the SDG.

# <span id="page-11-2"></span>**3.3.National Coordinators**

- Description: The National Coordinators act as liaison officers between the National Service Providers and the SDG<sup>[4](#page-11-6)</sup>. Each Member State appoints one National Coordinator dedicated to the SDG.
- Roles and responsibilities: The main responsibility of the National Coordinators is to ensure that the National information that feeds the SDG, meets the quality standards set in the SDG Regulation<sup>[5](#page-11-7)</sup> In this role, National Coordinators are responsible for coordinating the links sets to be captured and indexed in the SDG link repository.

# <span id="page-11-3"></span>**National Coordinator**

The actor presented as **National Coordinator** comprises the National Coordinators in their role to promote the quality and availability of the information accessible from the SDG, i.e. the link repository. The SDG National Coordinator of Estonia or Italy are examples of National Coordinators. These actors have logged-in roles to allow content changes in the SDG and to supervise compliance with the quality criteria at national level.

 $\overline{a}$ 

<span id="page-11-4"></span><sup>2</sup> <https://ec.europa.eu/eures/public/en/homepage>

<span id="page-11-5"></span><sup>3</sup> <https://ec.europa.eu/consumers/odr/main/index.cfm?event=main.home2.show&lng=EN>

<span id="page-11-6"></span><sup>4</sup> Article 24 of the proposal for a REGULATION OF THE EUROPEAN PARLIAMENT AND OF THE COUNCIL on establishing a single digital gateway to provide information, procedures, assistance and problem solving services and amending Regulation (EU) No 1024/2012, of 2 May 2017 [COM(2017)256]

<span id="page-11-7"></span><sup>5</sup> Articles 7 to 13 of the proposal for a REGULATION OF THE EUROPEAN PARLIAMENT AND OF THE COUNCIL on establishing a single digital gateway to provide information, procedures, assistance and problem solving services and amending Regulation (EU) No 1024/2012, of 2 May 2017 [COM(2017)256]

# <span id="page-12-0"></span>**3.4.National Service Providers**

- Description: The National Service Providers*[6](#page-12-4)* are the different "*competent authorities"*  that actually produce and manage the information (links) provided in the SDG. Competent authorities are defined as "*Member State body or authority established at either national, regional or local level with specific responsibilities relating to the information, procedures, assistance and problem solving services*"
- Roles and responsibilities: National Service providers are the owners and responsible of information on the different areas of information and procedures covered in SDG<sup>[7](#page-12-5)</sup>, and the ultimate responsible of the quality of the information and support that they offer. They are the owners of the links that they share with the National Coordinators, responsible of the maintenance of the websites and the databases, the owners of the user feedback tools and data / statistics generated by the tools, and providers of the digitalised procedures.

# <span id="page-12-1"></span>**3.4.1. National Service Provider**

The **National Service Provider** includes each of the different information providers involved in the SDG. Examples of National service providers can be the Estonian e-Business Register<sup>[8](#page-12-6)</sup> or the French Service-Public.fr<sup>[9](#page-12-7)</sup>. These actors can login to the system with the role to manage their links in the SDG; the National Coordinators can evaluate their changes.

# <span id="page-12-2"></span>**National Service Provider (System)**

The **National Service Provider (System)** include all the different systems that support the services hosted by the National Service Providers. In the Member States side, it includes all the systems owned and maintained by the different authorities and service providers that link their information to the SDG.

# <span id="page-12-3"></span>4. IT tools overview

The business processes described in this document model the behaviour of the different IT tools that are part of the SDG:

- **Search facility,** aims at linking to information and procedures located both in Commission and Member States websites. The linking information is to be kept in a central repository;
- **Common assistance service finder**, similarly to the search facility it provides links to assistance and problem solving services offered by Commission and Member States authorities;
- **User Feedback tool (quality),** aims at assessing and improving the quality of information, procedures and assistance services;

 $\overline{a}$ 

<span id="page-12-4"></span><sup>6</sup> Article 3 of the proposal for a REGULATION OF THE EUROPEAN PARLIAMENT AND OF THE COUNCIL on establishing a single digital gateway to provide information, procedures, assistance and problem solving services and amending Regulation (EU) No 1024/2012, of 2 May 2017 [COM(2017)256]

<span id="page-12-5"></span><sup>7</sup> Annexes I and II of the proposal for a REGULATION OF THE EUROPEAN PARLIAMENT AND OF THE COUNCIL on establishing a single digital gateway to provide information, procedures, assistance and problem solving services and amending Regulation (EU) No 1024/2012, of 2 May 2017 [COM(2017)256]

<span id="page-12-6"></span><sup>8</sup><http://www.rik.ee/en/e-business-register>

<span id="page-12-7"></span><sup>9</sup> <https://www.service-public.fr/particuliers/vosdroits/F1757>

- **User Feedback tool (SM obstacles)**, aims at gathering feedback on obstacles to the Single Market – interoperability questions may be raised as regards the link to information collected by assistance and problem solving services;
- **Statistics of use,** aims at providing the statistics of use of the portal in order to give an overview of its functioning;
- **Dashboard,** it enables to access the back office tools. It also offers an interface to analyse and monitor feedback received from users, and the statistics on the usage of the SDG.

Section *[5. Business Processes](#page-13-0)* describes and contextualises each process into each of these tools.

# <span id="page-13-0"></span>5. Business Processes

The current section presents the different business processes identified for the SDG, which have been analysed and framed into the previously described IT tools. The image below summarises, in the form of a process map all the processes identified:

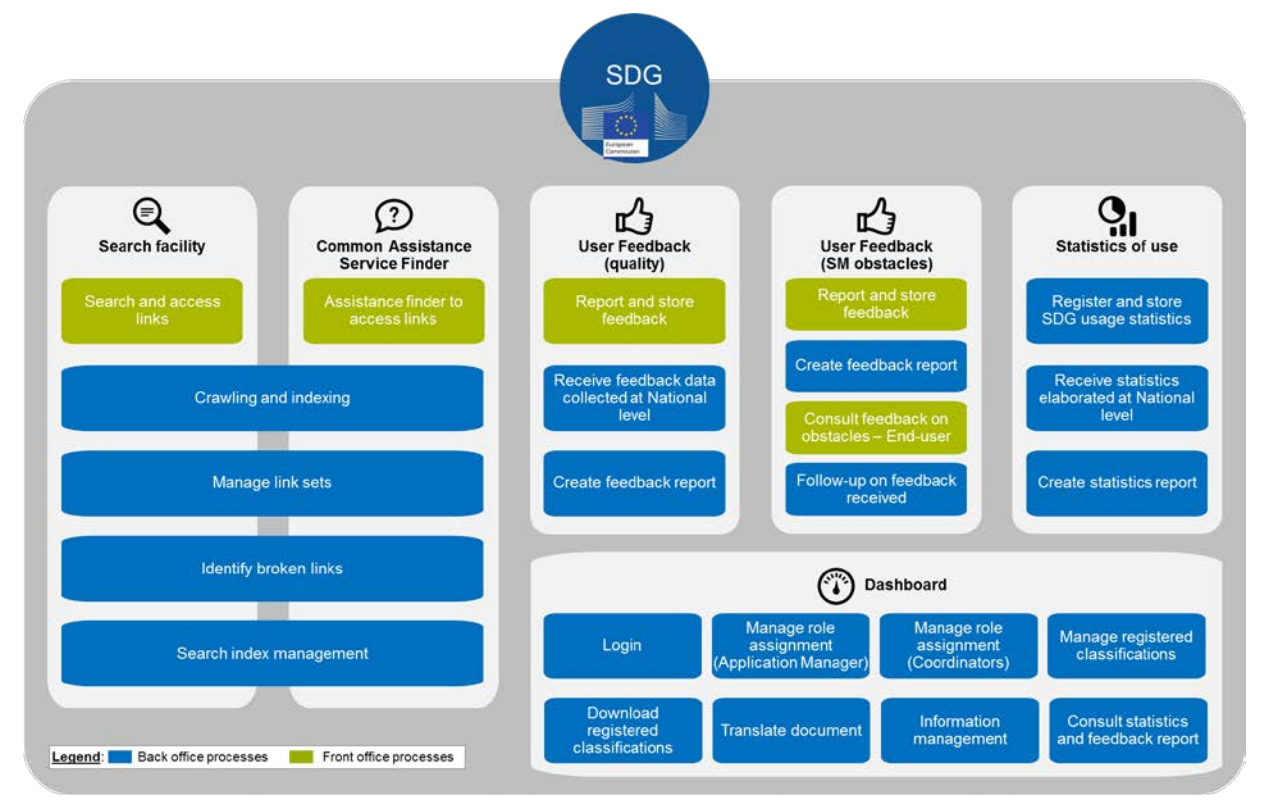

**Figure 2: Processes map**

<span id="page-13-2"></span><span id="page-13-1"></span>For each of the 24 detailed processes a SIPOC, a BPMN diagram and a fiche are provided.

# **5.1.Search facility**

The search facility provides users with links to access information and procedures located on the Commission and Member States websites. It is composed of a tool that provides access to a set of repositories located in SDG that contain this information. Information is indexed and the links are managed and curated.

This section contains the following processes:

- Search and access links, which includes two different approaches for MS to provide links:
	- o Targeted solution
	- o Interim solution
- Crawling and indexing
- Manage link sets
- Identify broken links
- Search index management

# <span id="page-14-0"></span>**5.1.1. Search and access links**

The process of Search and access link is described through two alternative solutions, a **targeted solution and an interim solution**. The two solutions propose different approaches and are dependent on the format Service Providers provides and manage links.

In the targeted solution it is assumed that Service Providers provide metadata whereas in the interim solution it is assumed that Service Providers provide only links (root page) but no metadata:

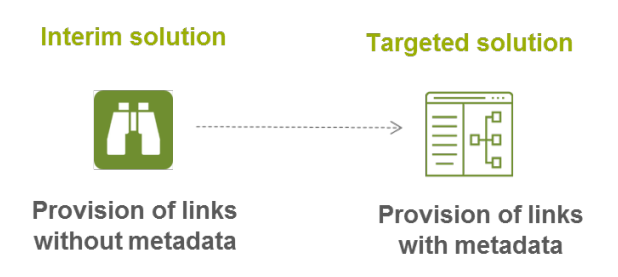

**Figure 3: Two alternative solutions to share links**

<span id="page-14-2"></span>The recommended solution, through which the queries can be executed with higher quality and relevancy results by the SDG, is the targeted solution, because the metadata associated with each link will help to provide a more structured and reliable results.

The SIPOC is common to both alternatives, while the process diagrams and fiches are different from each alternative.

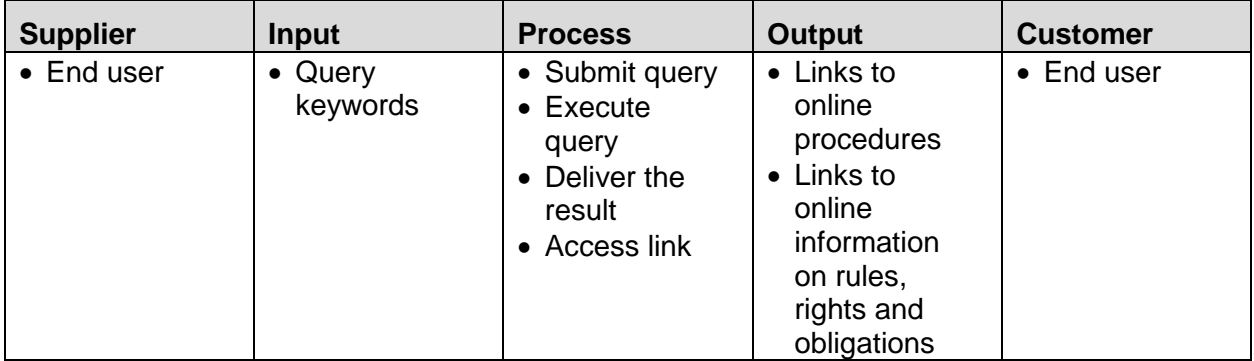

<span id="page-14-1"></span>**Table 1: Search and access links SIPOC**

# **Targeted solution**

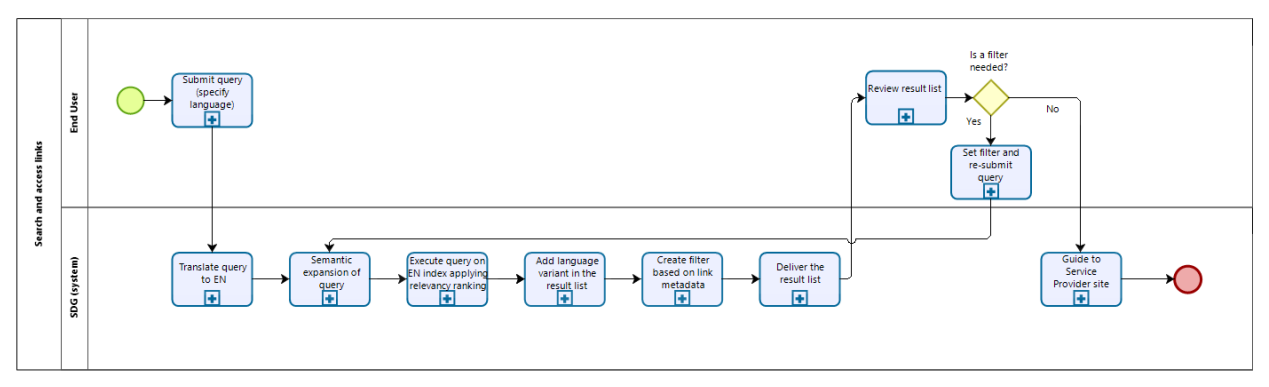

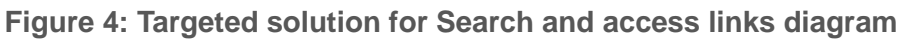

<span id="page-15-0"></span>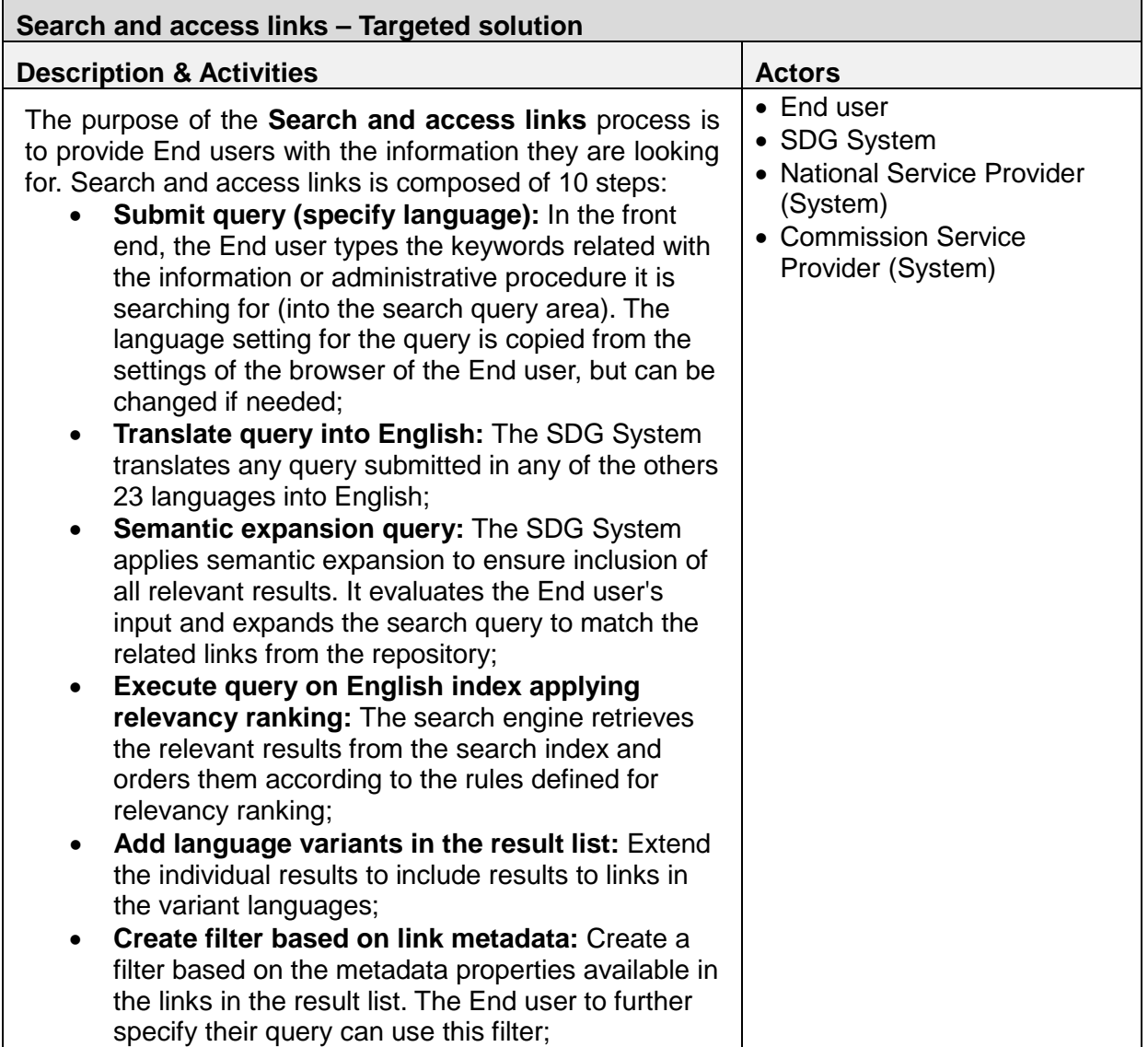

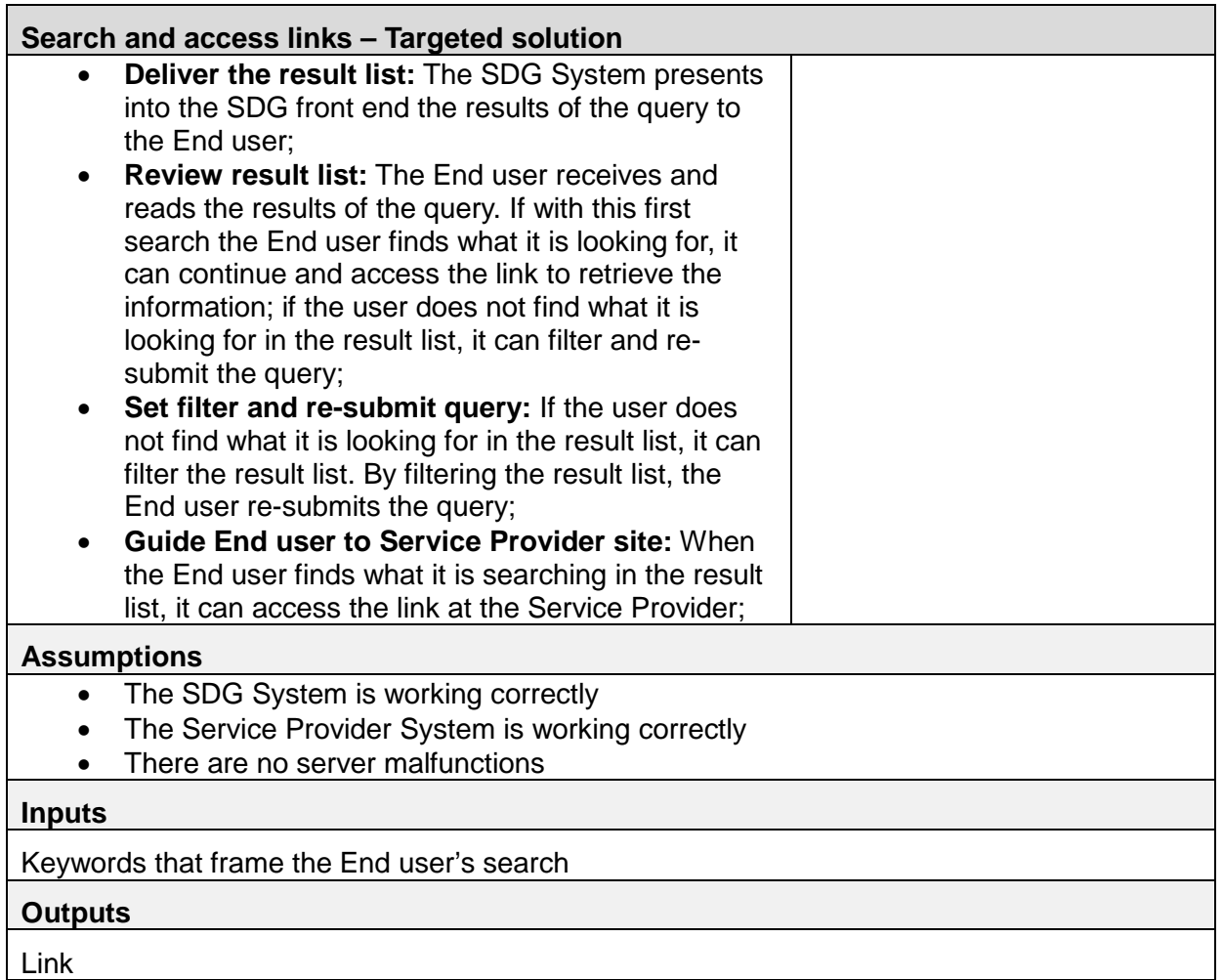

**Table 2: Targeted solution for Search and access links fiche**

# <span id="page-16-0"></span>**Interim solution**

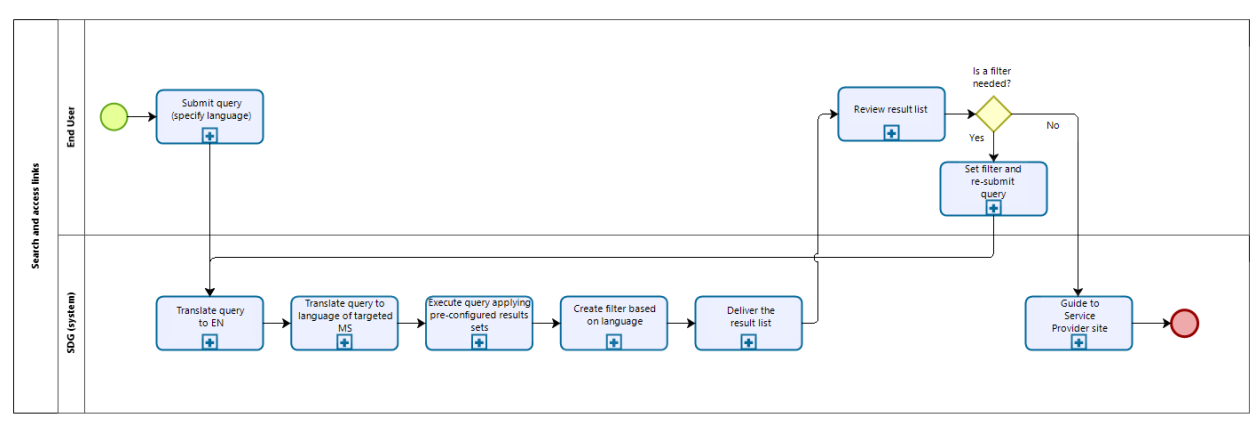

<span id="page-16-1"></span>**Figure 5: Interim solution for Search and access links diagram**

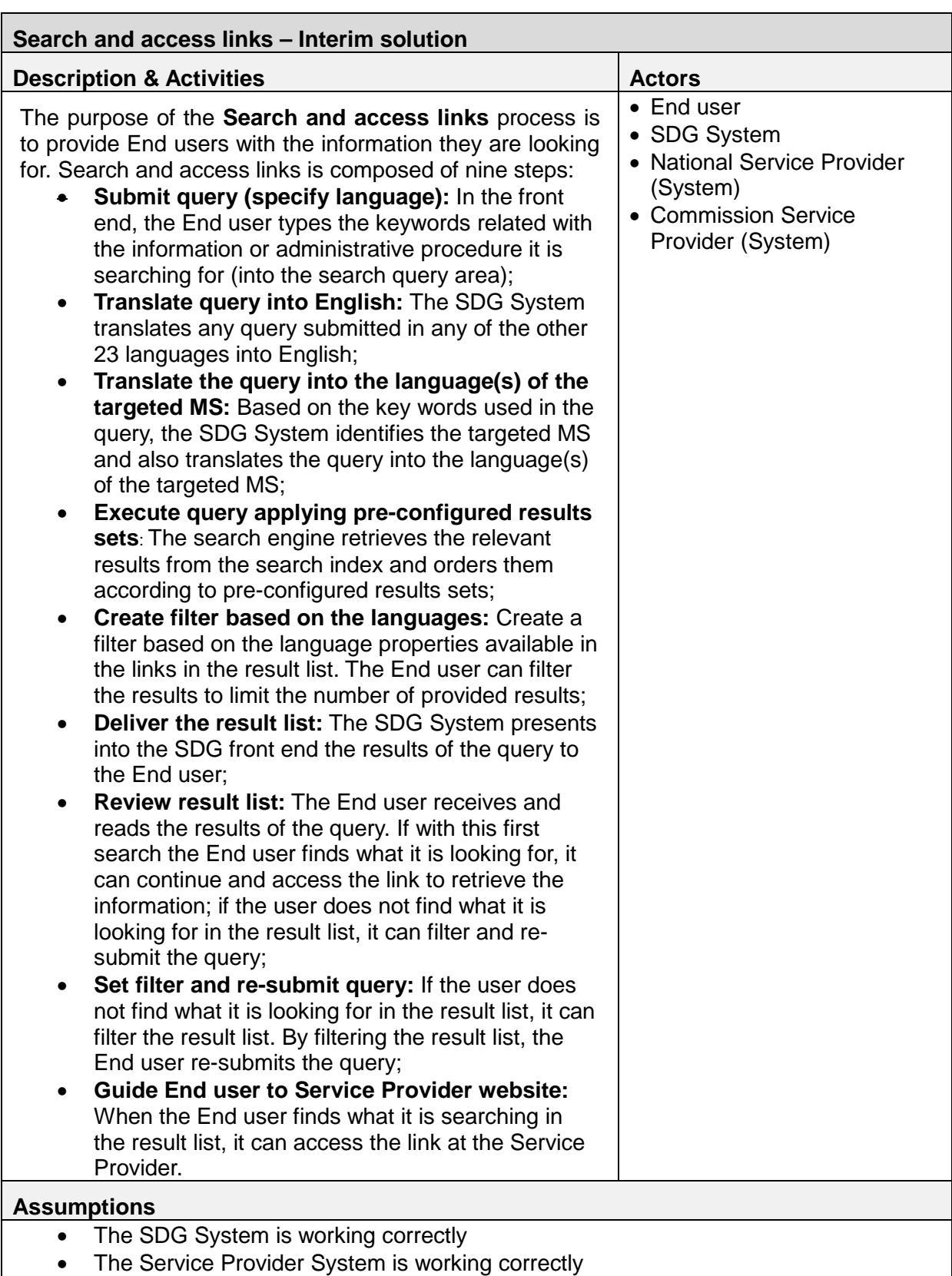

• There are no server malfunctions

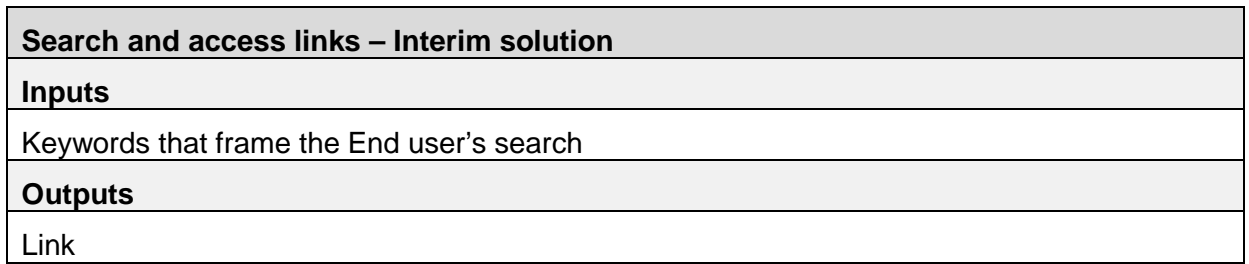

# **Table 3: Interim solution for Search and access links fiche**

# <span id="page-18-1"></span><span id="page-18-0"></span>**Crawling and indexing**

Crawling is the process that the machine conducts of visiting URLs and following the links to obtain the information required and of indexing the links in order to make them accessible through the web search. In the context of the SDG, the SDG System crawls links to information, procedures and assistance services.

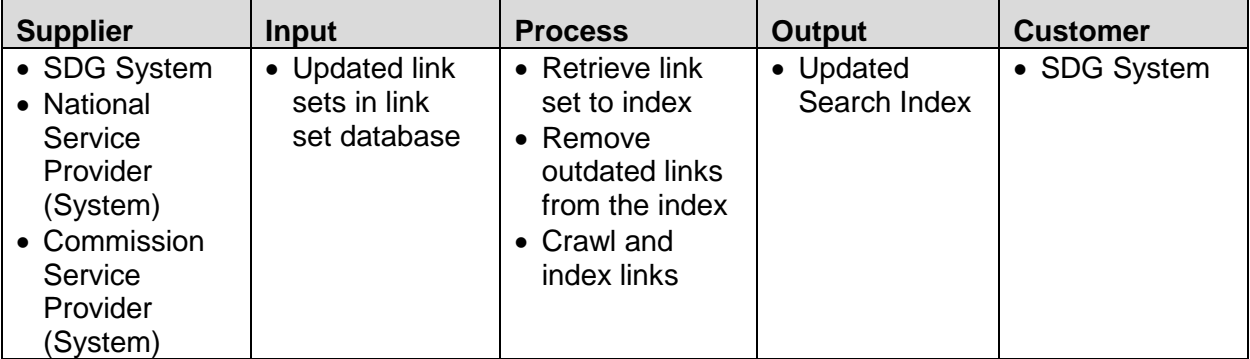

# **Table 4: Crawling and indexing SIPOC**

<span id="page-18-2"></span>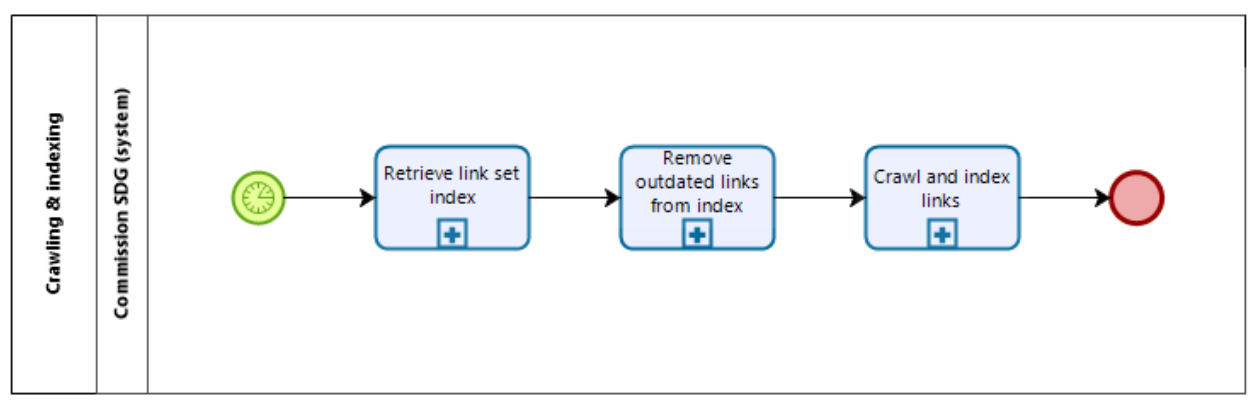

# **Figure 6: Crawling and indexing diagram**

<span id="page-18-3"></span>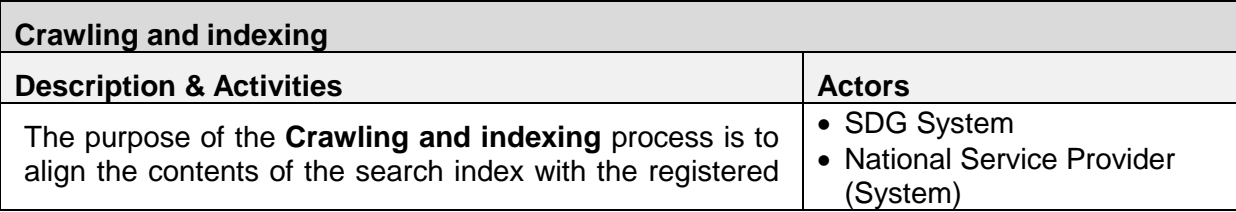

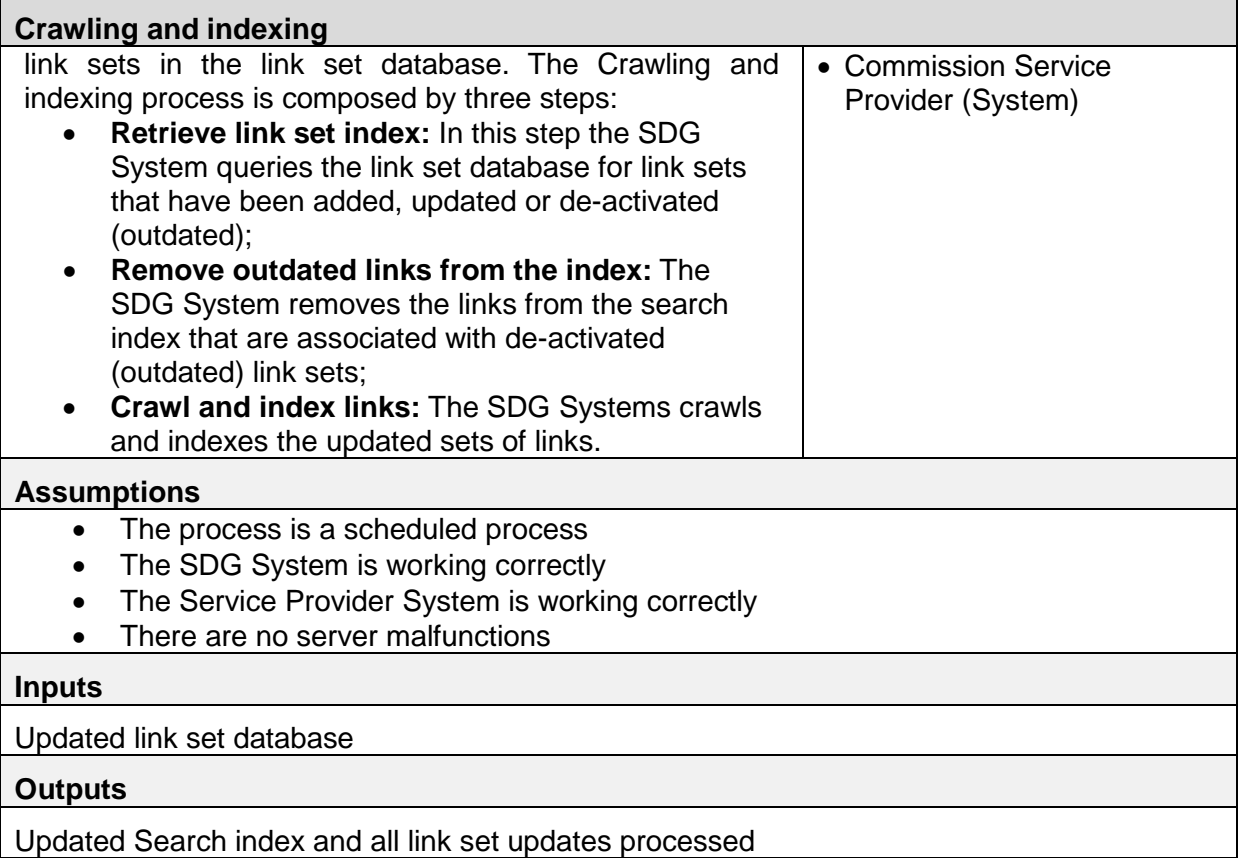

# **Table 5: Crawling and indexing fiche**

# <span id="page-19-1"></span><span id="page-19-0"></span>**Manage link sets**

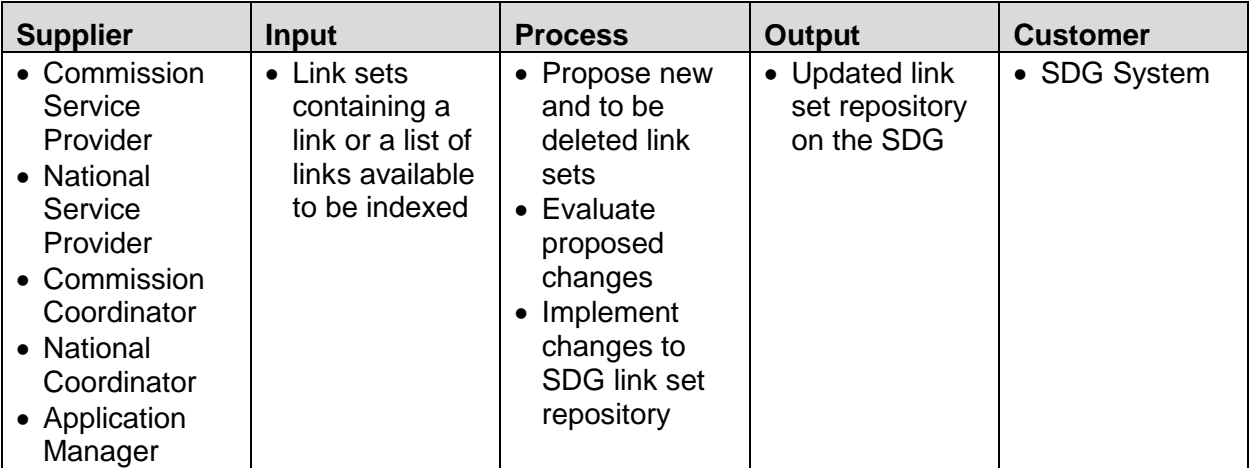

<span id="page-19-2"></span>**Table 6: Manage link sets SIPOC**

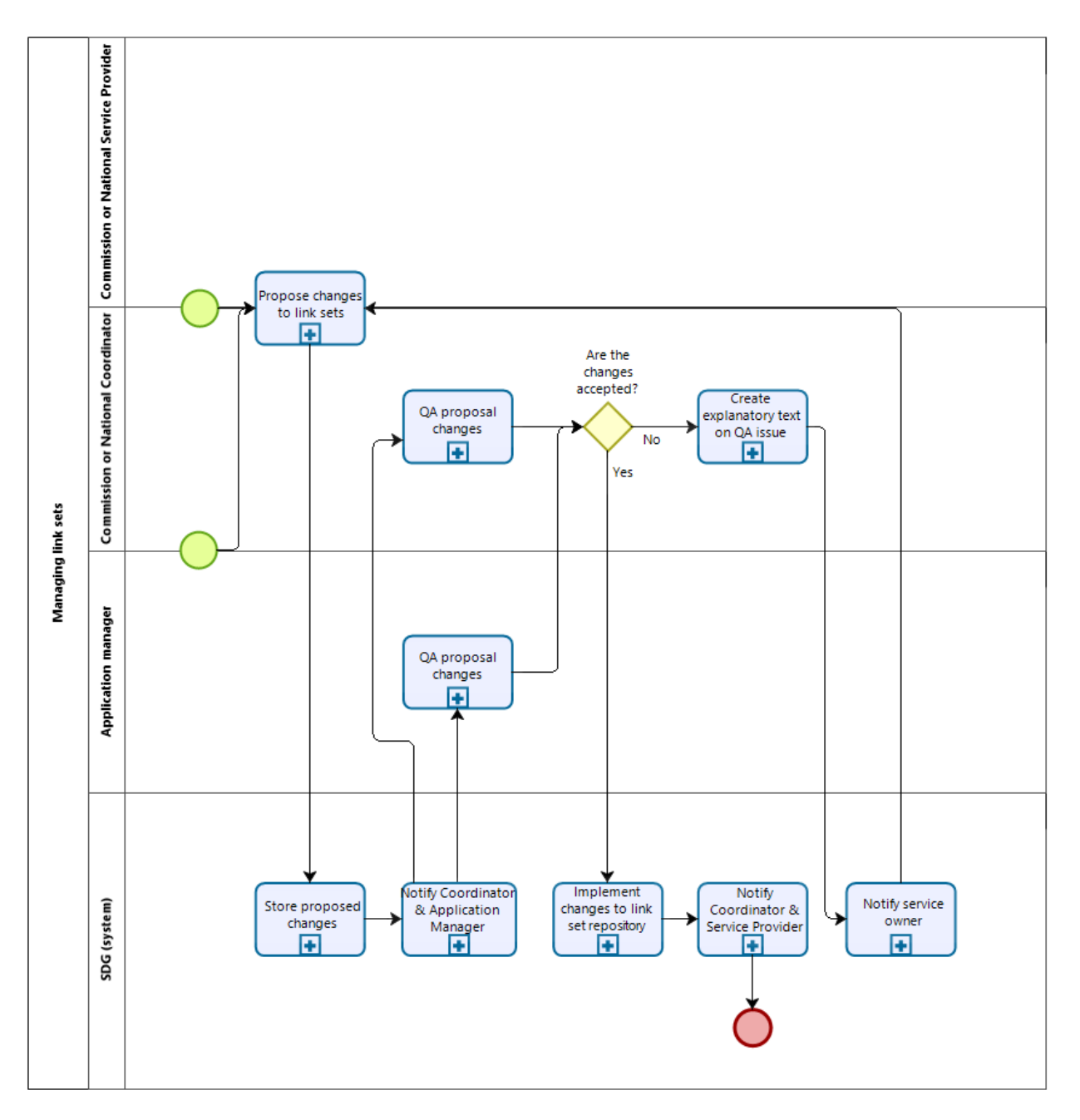

**Figure 7: Manage link sets diagram**

<span id="page-20-0"></span>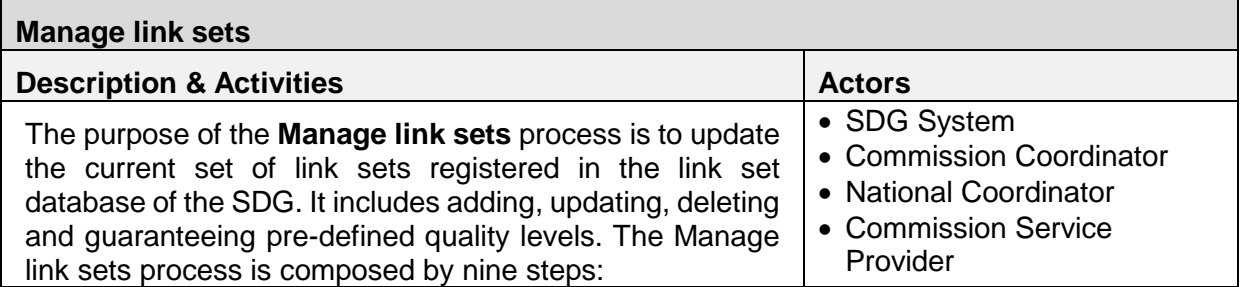

<span id="page-21-0"></span>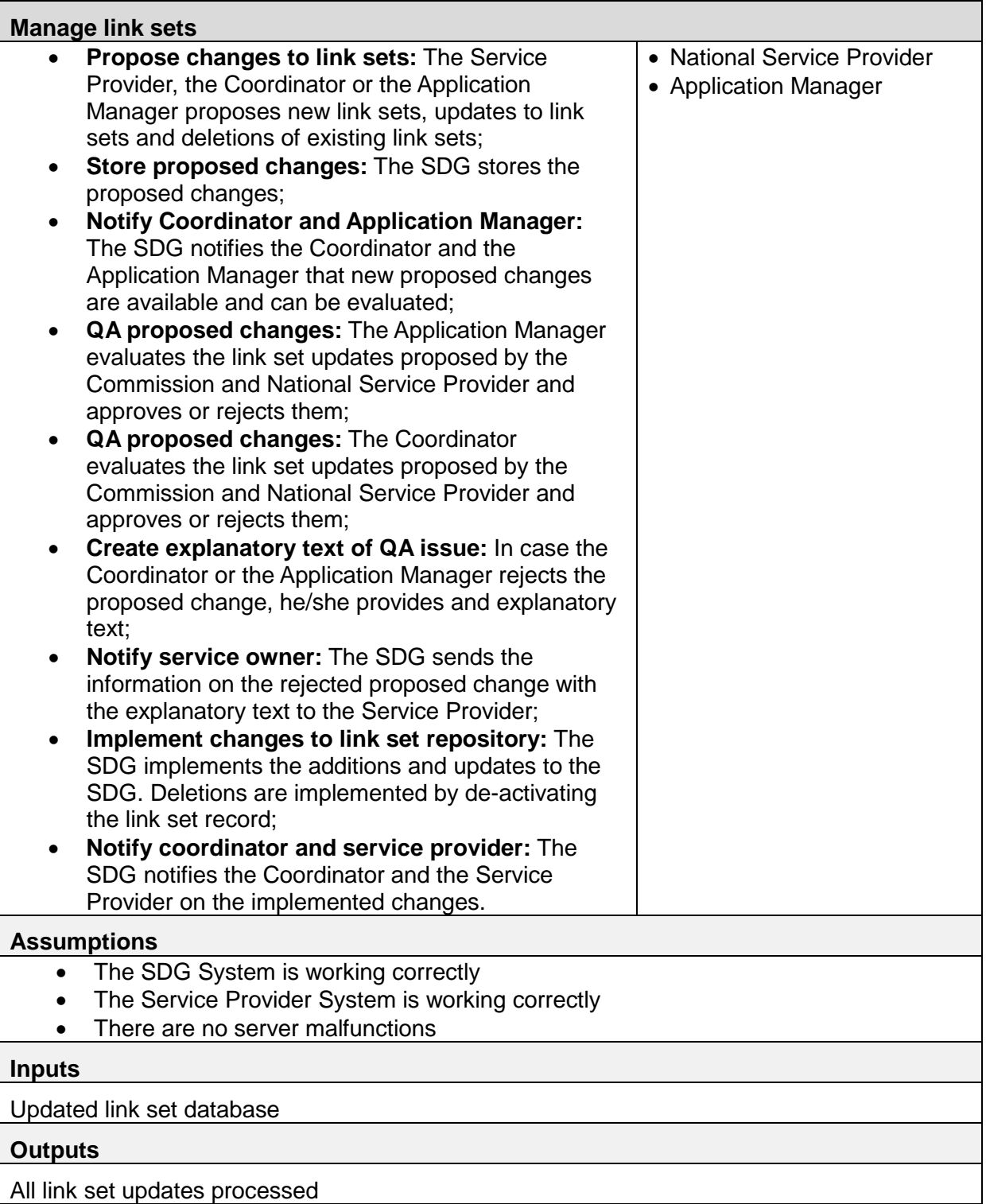

# <span id="page-22-0"></span>**5.1.4. Identify broken links**

This is the process to identify and report on broken links. The business process focuses mainly in an automatic, recursive and batch approach. Some sub processes can be derived from this scenario where a verification can be done every time a link is visited instead of an automatic approach.

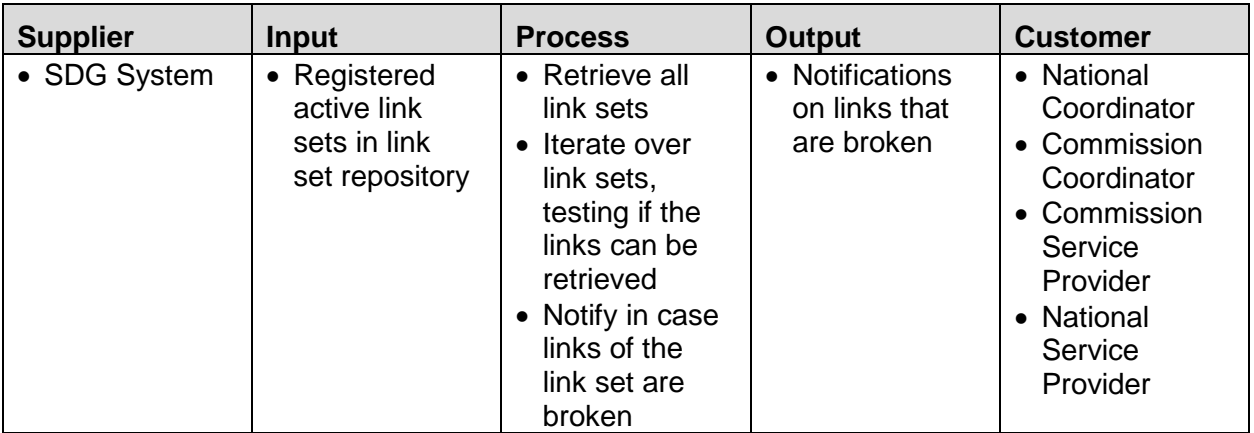

# **Table 8: Identify broken links SIPOC**

<span id="page-22-1"></span>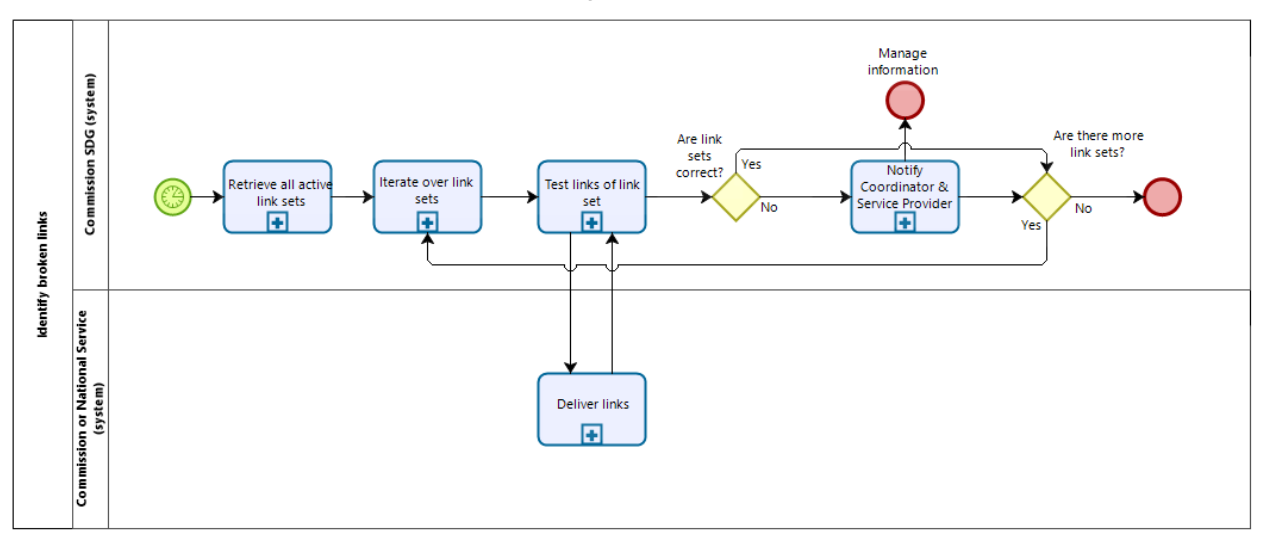

**Figure 8: Identify broken links diagram**

<span id="page-22-2"></span>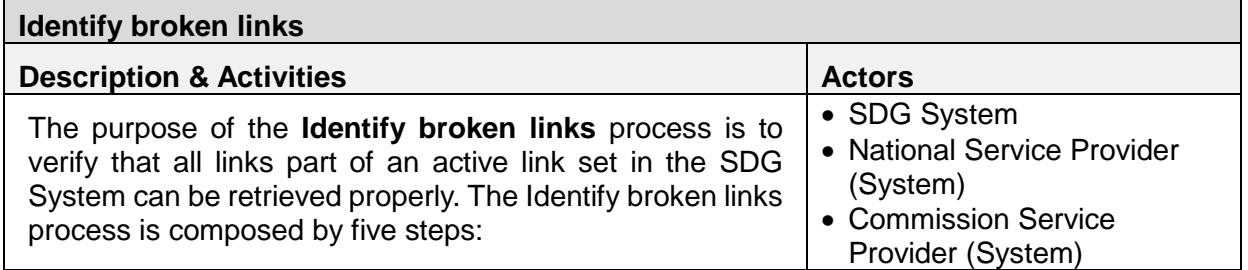

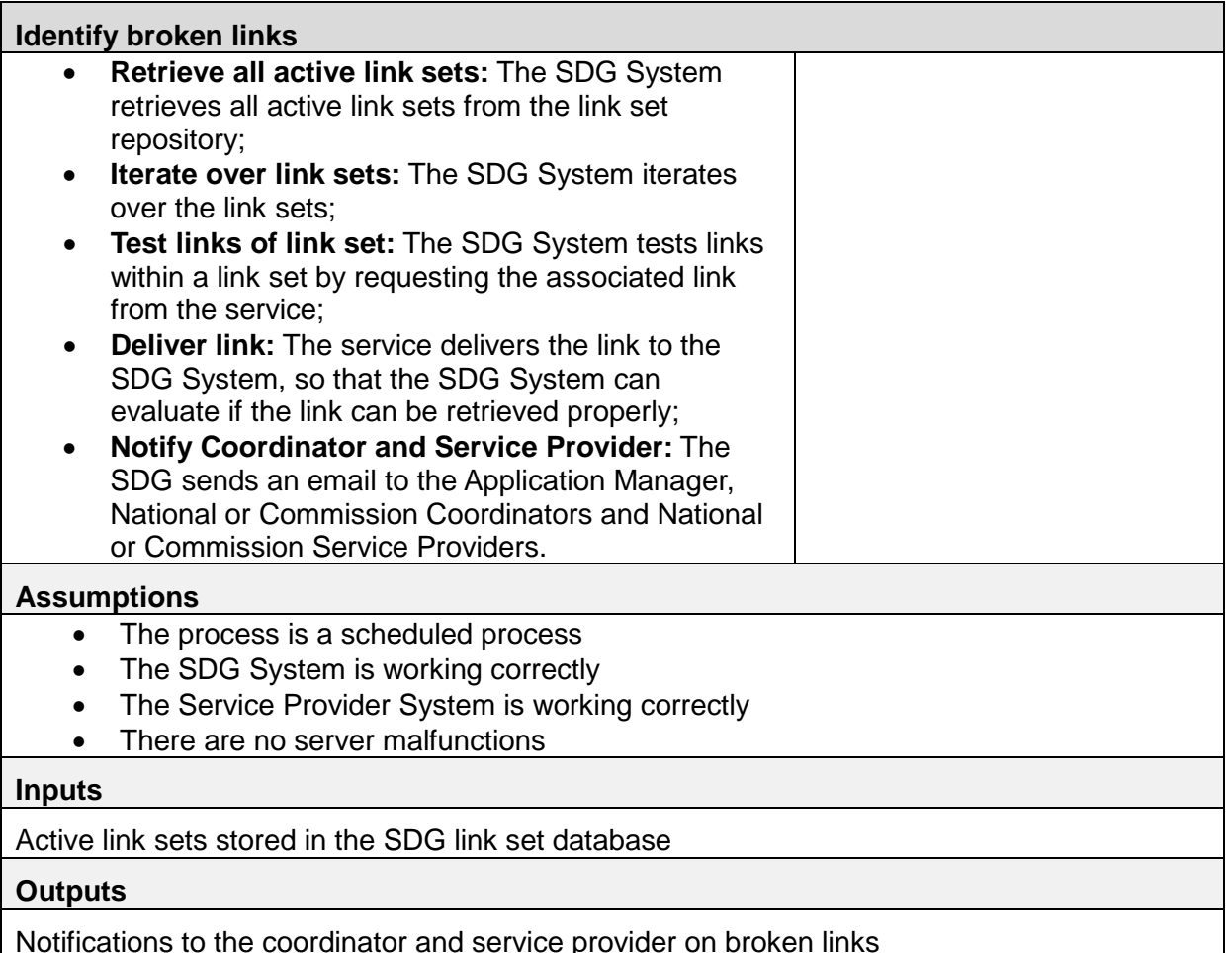

<span id="page-23-1"></span>Notifications to the coordinator and service provider on broken links

**Table 9: Identify broken links fiche**

# <span id="page-23-0"></span>**5.1.5. Search index management**

<span id="page-23-2"></span>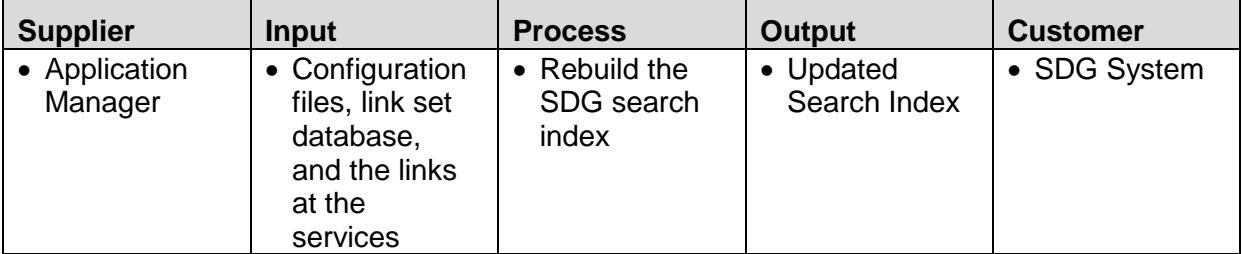

**Table 10: Search index management SIPOC**

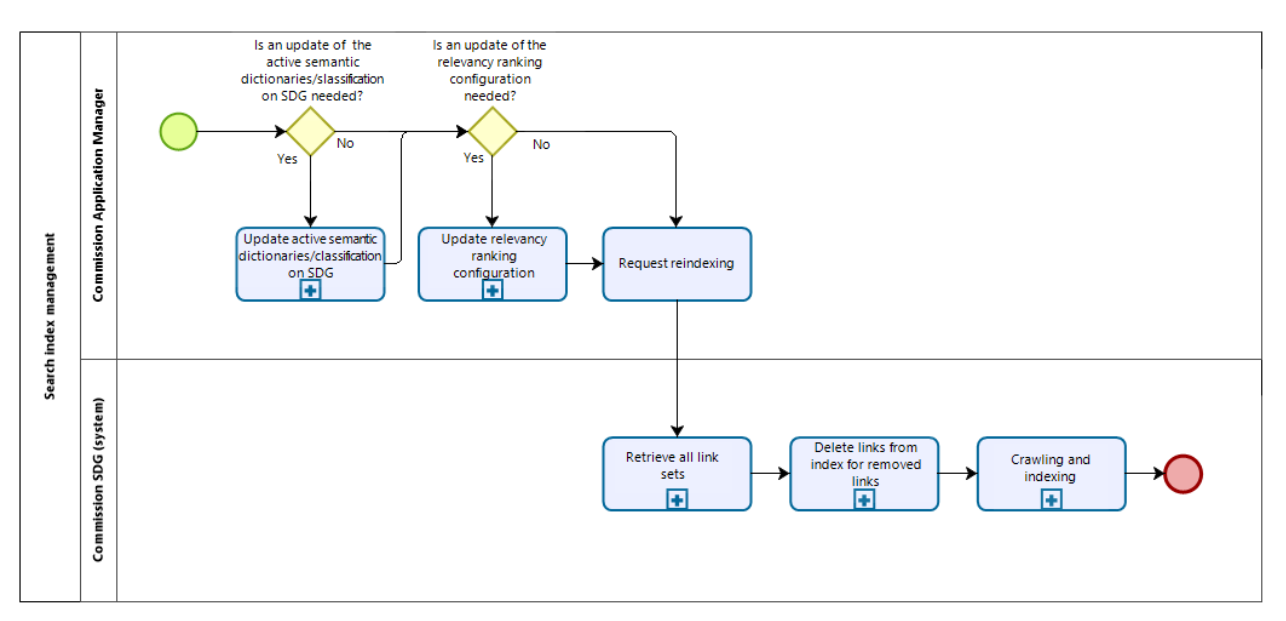

**Figure 9: Search index management diagram**

<span id="page-24-0"></span>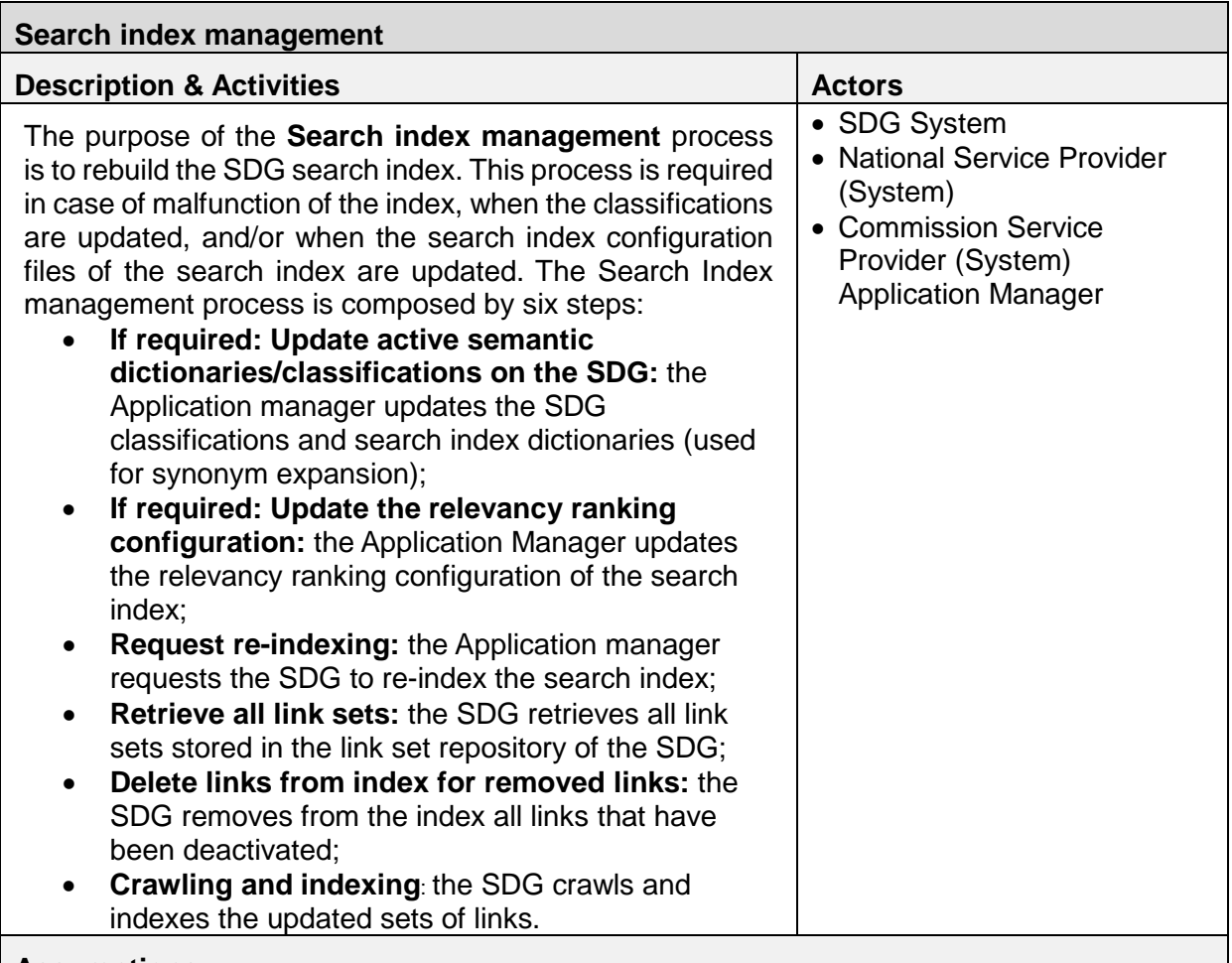

**Assumptions**

#### **Search index management**

- The SDG System is working correctly
- The Service Provider System is working correctly
- There are no server malfunctions

#### **Inputs**

Configuration files, link set database, and the links to the services

#### **Outputs**

<span id="page-25-2"></span>Search index has been re-indexed

#### **Table 11: Search index management fiche**

# <span id="page-25-0"></span>**5.2.Common assistance service finder**

The common assistance service finder provides End users with assistance and problem-solving services offered by the Commission and the Member States authorities. Basic information to assistance service links can include the scope of the assistance service, the entity responsible, fee ranges of the assistance service (if applicable) and estimated time of response.

With exception to the *Assistance finder to access links*, most of the sub-processes of the common assistance service finder –mainly related to the maintenance of the link repository– work in a very similar way to the Search Facility service. Hence, the processes described in *[5.1](#page-13-1) [Search facility](#page-13-1)* are mostly reused in the common assistance service finder. Regarding the *Assistance finder to access links*, it proposes two different approaches for End users to find and access links: the **text search** approach, which works as the Search facility, and the **guided search** approach, which uses taxonomy techniques.

This section refers to the same following processes:

- Assistance finder to access links, which includes two different approaches to access links:
	- o Text search approach
	- o Guided search approach
- Crawling and indexing
- Manage link sets
- Identify broken links Search index management

### <span id="page-25-1"></span>**Assistance finder to access links**

In this process, the document presents two alternative solutions, reflecting a different approach to the End user's search of assistance within the SDG.

#### **Text search approach**

In the text search approach, the End user goes through a process that is similar to the process already described in Search and access links. The End user submits a query with keywords and displays a list of assistance service links.

Service Providers might provide metadata together with links for the assistance services in order to improve and allow the display of better results to the End user. In the text search approach processes are identical to the ones described in *[5.1.1](#page-14-0) [Search and access](#page-14-0)* is reused.

### **Guided search approach**

In the Guided search approach, the End user does not have to submit a query, but rather navigate through a list of pre-defined taxonomy, hence going through few steps that allows the End user to identify the needed assistance service.

| <b>Supplier</b> | <b>Input</b>                      | <b>Process</b>                                                                                                    | <b>Output</b>        | <b>Customer</b>    |
|-----------------|-----------------------------------|----------------------------------------------------------------------------------------------------|----------------------|--------------------|
| • End user      | $\bullet$ End user<br>preferences | • Submit query<br>with a pre-<br>defined<br>taxonomy<br>• Retrieve<br>selected<br>results<br>• Deliver the<br>result list<br>• Review result<br>list<br>• Set filter and<br>re-submit<br>query<br>• Guide End<br>user to<br>Service<br>Provider site | • Assistance<br>link | $\bullet$ End user |

**Table 12: Guided search SIPOC**

<span id="page-26-0"></span>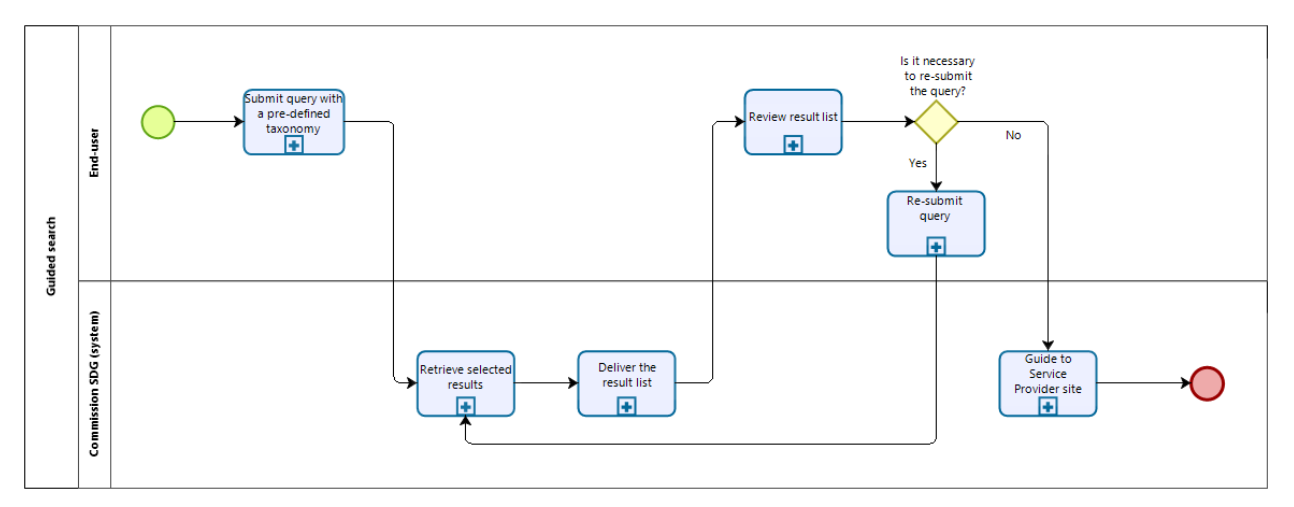

<span id="page-26-1"></span>**Figure 10: Guided Search diagram**

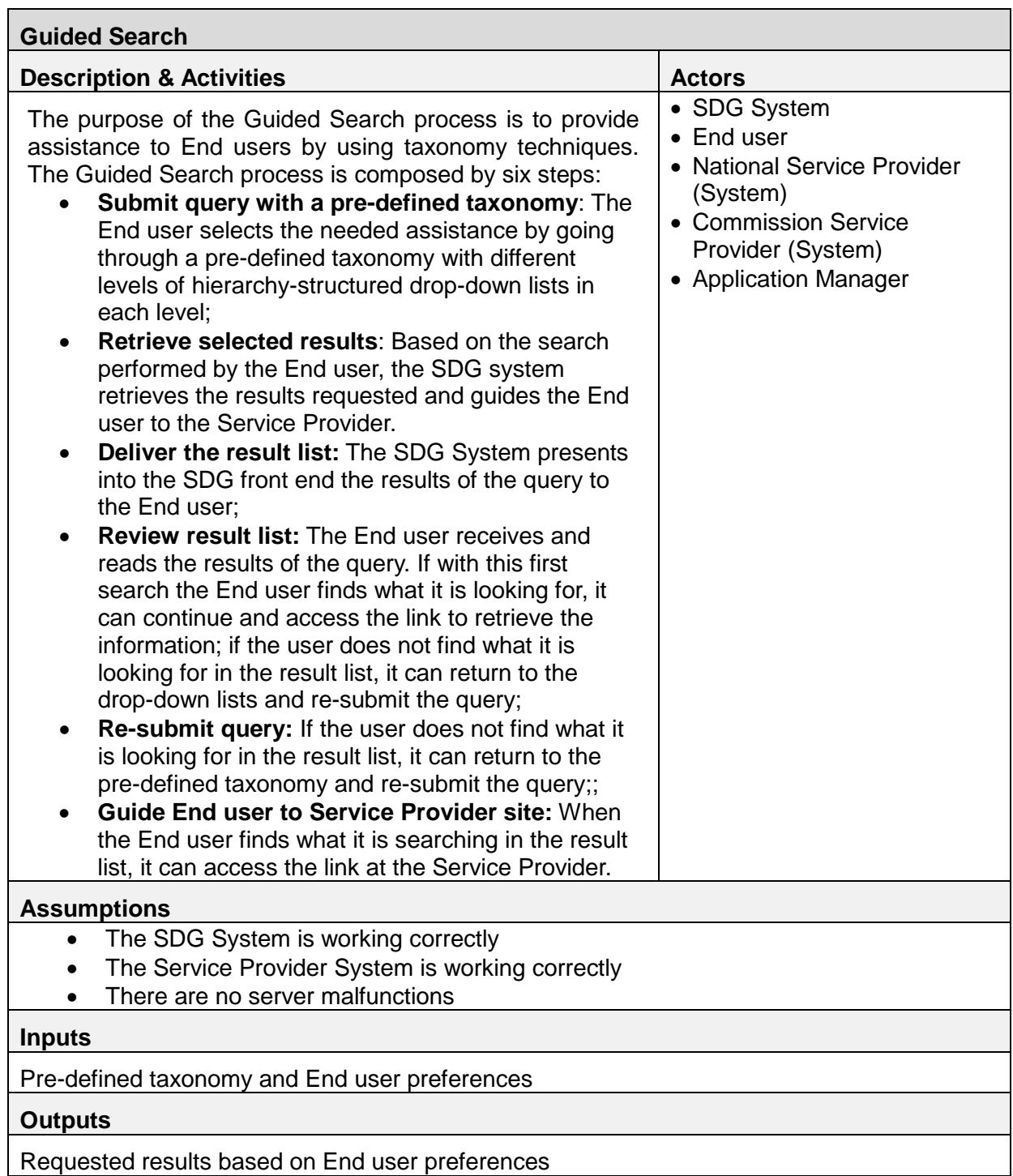

**Table 13: Guided search fiche**

# <span id="page-27-1"></span><span id="page-27-0"></span>**Crawling and indexing**

See *[5.1.2. Crawling and indexing](#page-18-0)*

<span id="page-28-0"></span>**Manage link sets**

<span id="page-28-1"></span>See *[5.1.3](#page-19-0) [Manage link sets](#page-19-0)*

**5.2.4. Identify broken links** 

<span id="page-28-2"></span>See *[5.1.4. Identify broken links](#page-22-0)*

**5.2.5. Search index management** 

<span id="page-28-3"></span>See *[5.1.5. Search index management](#page-23-0)*

# **5.3.User Feedback tool on quality**

The user feedback tool on quality allows End users to provide feedback about the quality of the services requested through the SDG, both at MS and EU levels. The feedback is on the availability and reliability of the information on rights, obligations and rules, which are derived from national and EU law; the information about the procedures, which are established at national and EU levels; and information about the assistance and problem solving services, which are established at national and EU levels. The feedback provided can be used by the Commission and the National Service Providers for further improvement of the provided services. MS also share their responses to the feedback received. Once the tool collects the feedback, it can analyse it and create a feedback report, which can then be consulted by the Commission and National Coordinators, and the Commission and National Service Providers.

This section contains the following processes:

- Report and store feedback
- Receive feedback data collected at National level
- Create feedback report

### <span id="page-28-4"></span>**Report and store feedback**

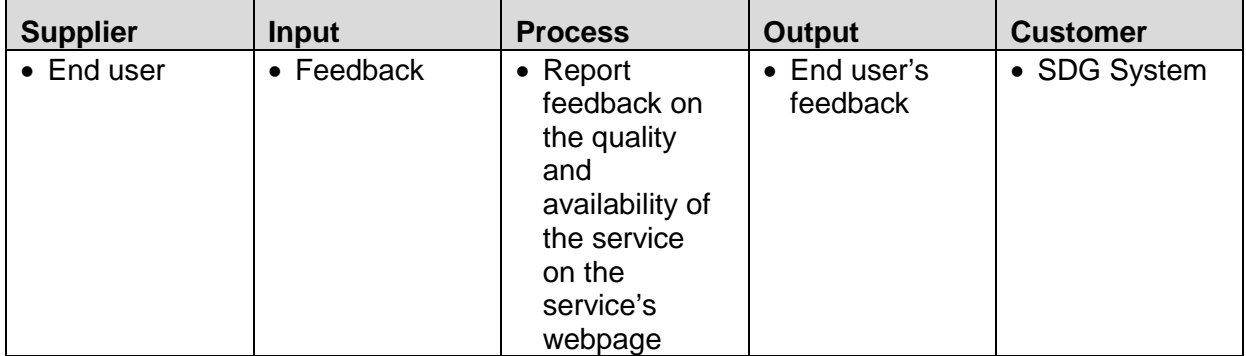

<span id="page-28-5"></span>**Table 14: Report and store feedback SIPOC**

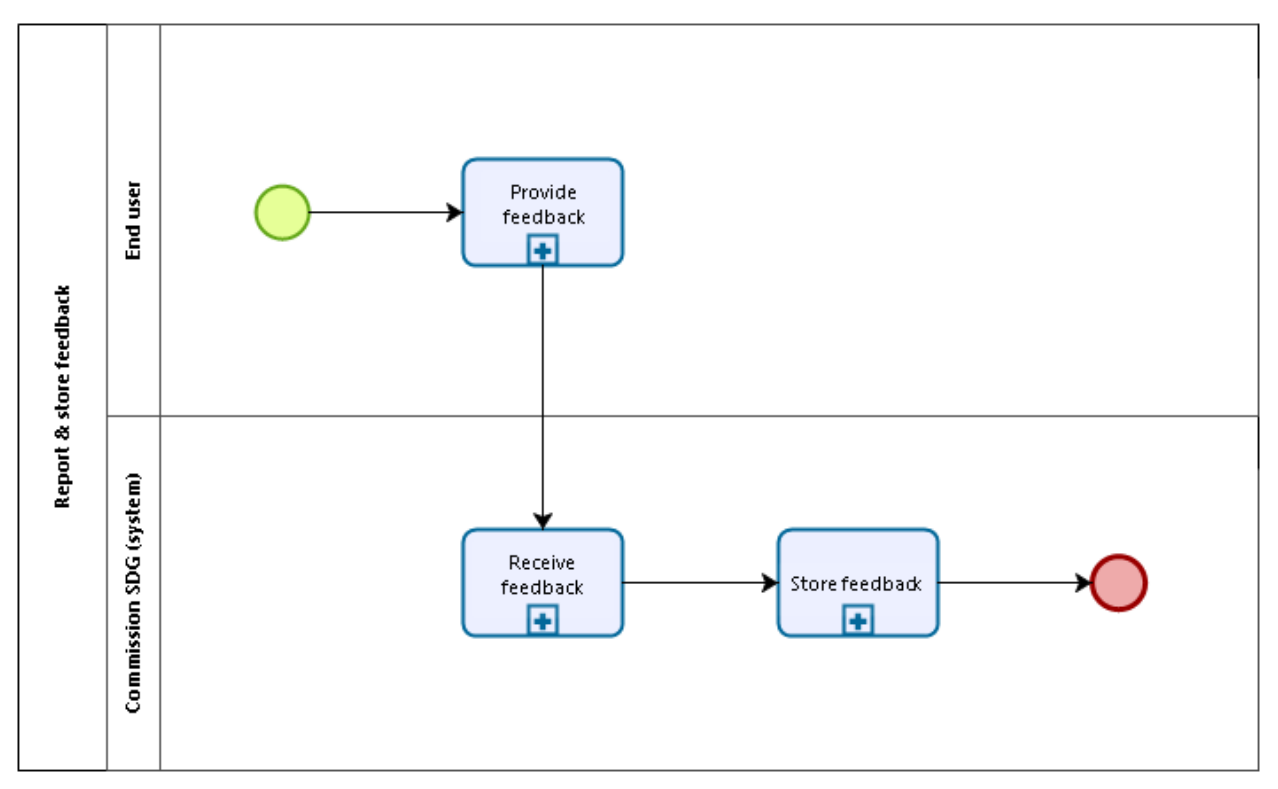

**Figure 11: Report and store feedback diagram**

<span id="page-29-1"></span>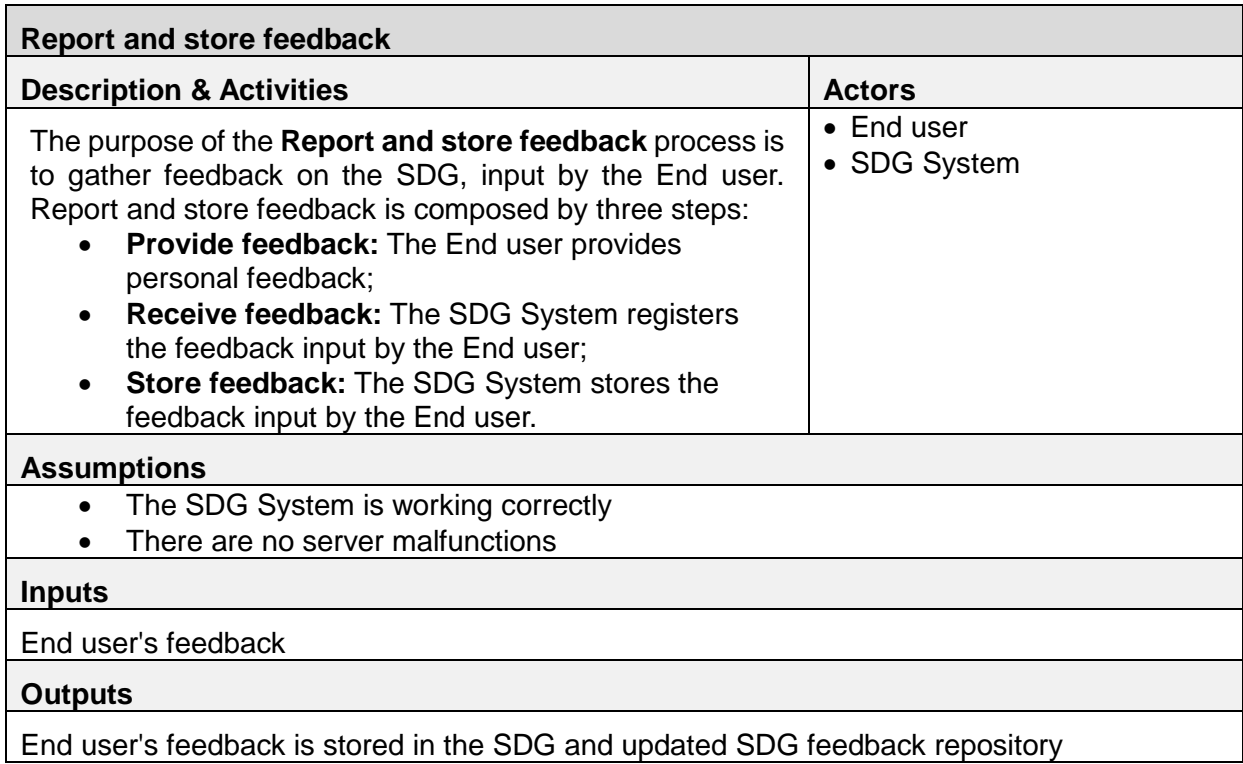

<span id="page-29-0"></span>**Table 15: Report and store feedback fiche**

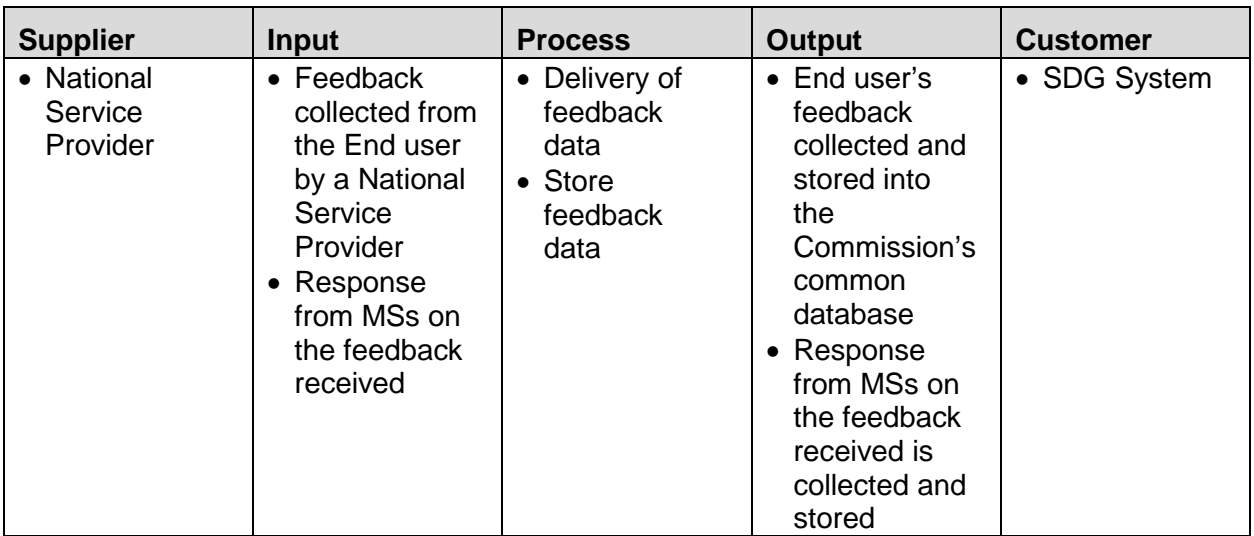

<span id="page-30-0"></span>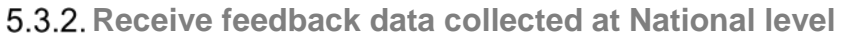

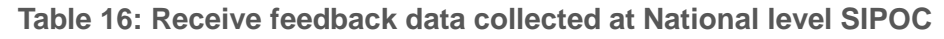

<span id="page-30-1"></span>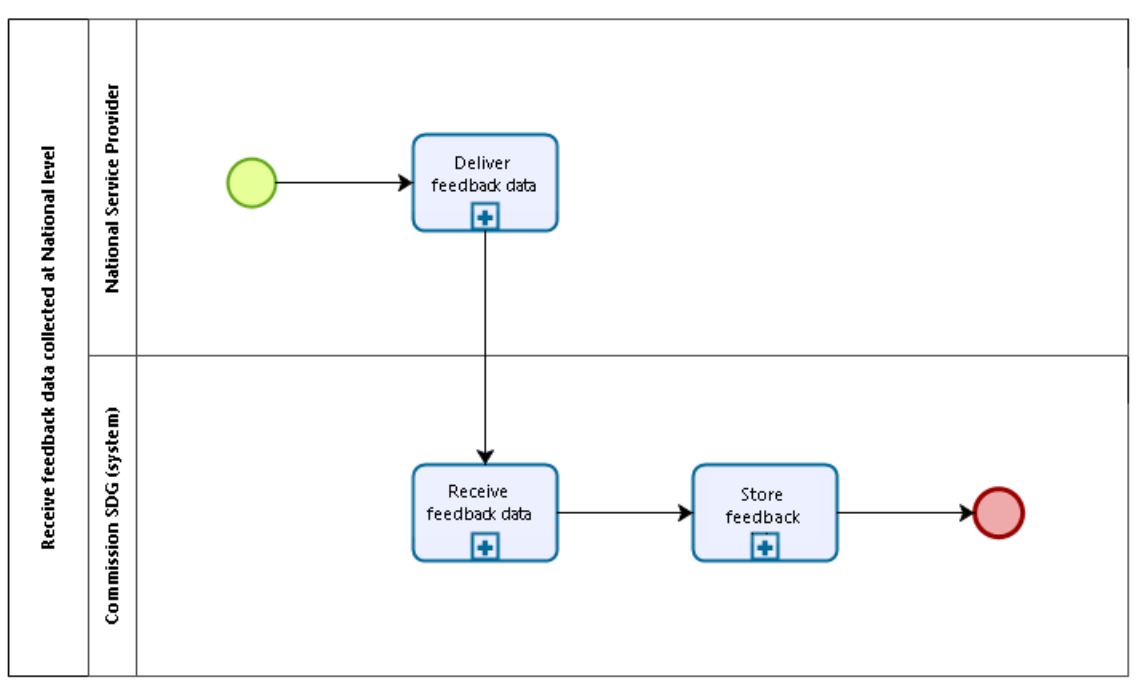

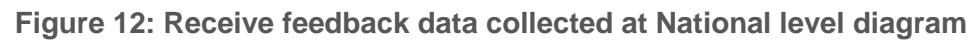

<span id="page-30-2"></span>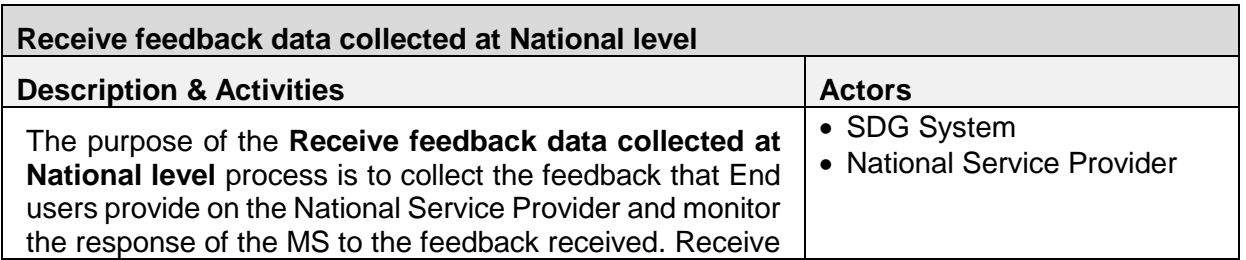

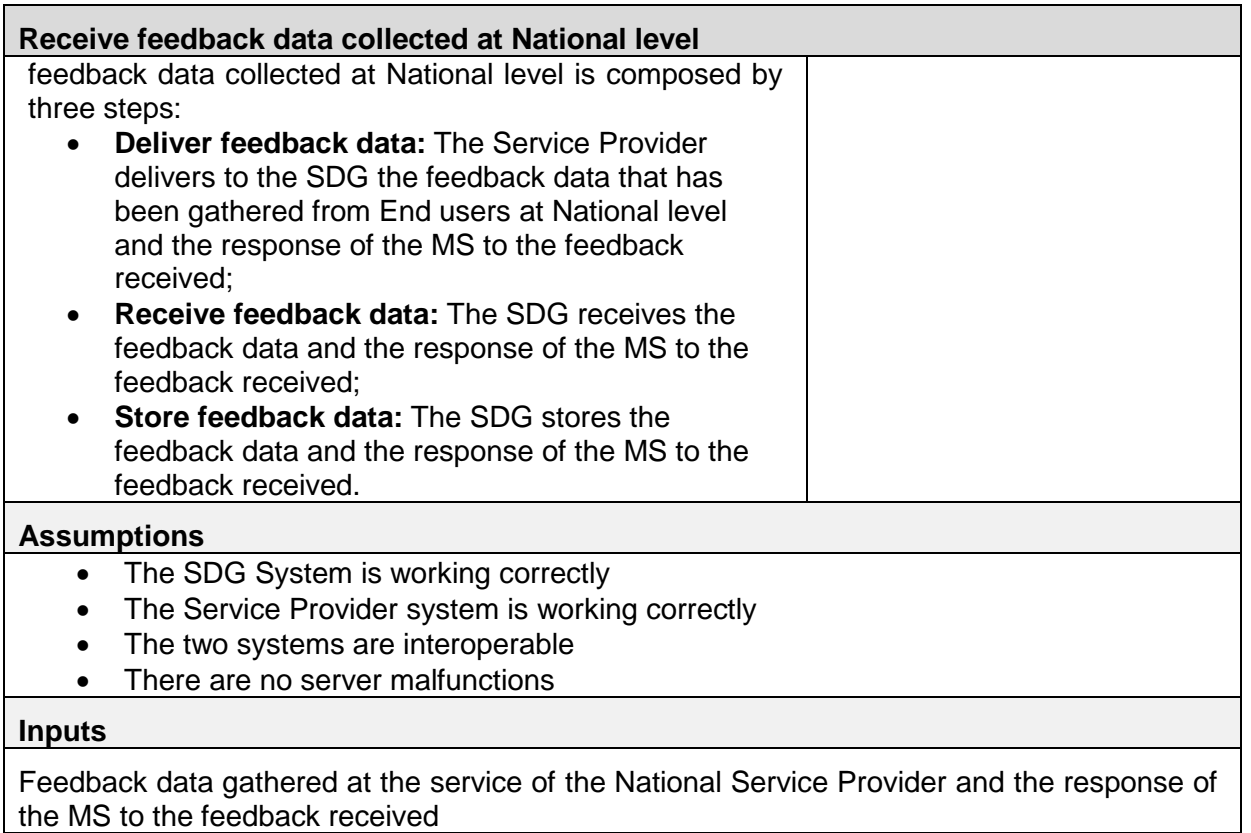

## **Outputs**

<span id="page-31-1"></span>Updated feedback database

**Table 17: Receive feedback data collected at National level fiche**

<span id="page-31-0"></span>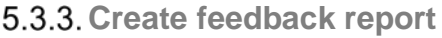

<span id="page-31-2"></span>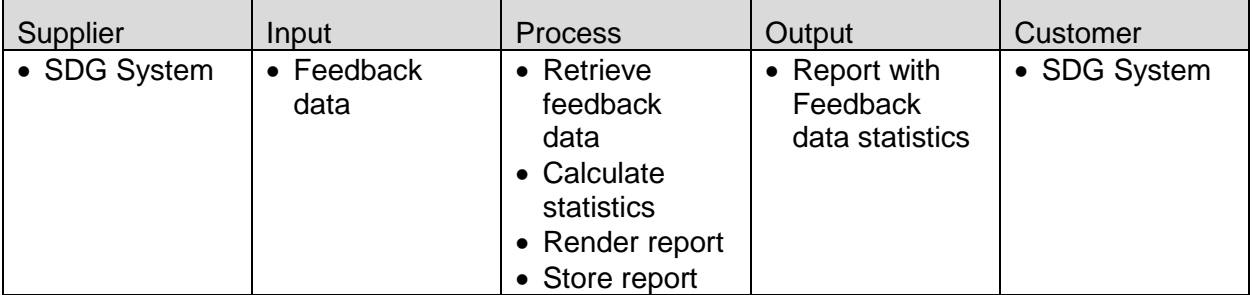

**Table 18: Create feedback report SIPOC**

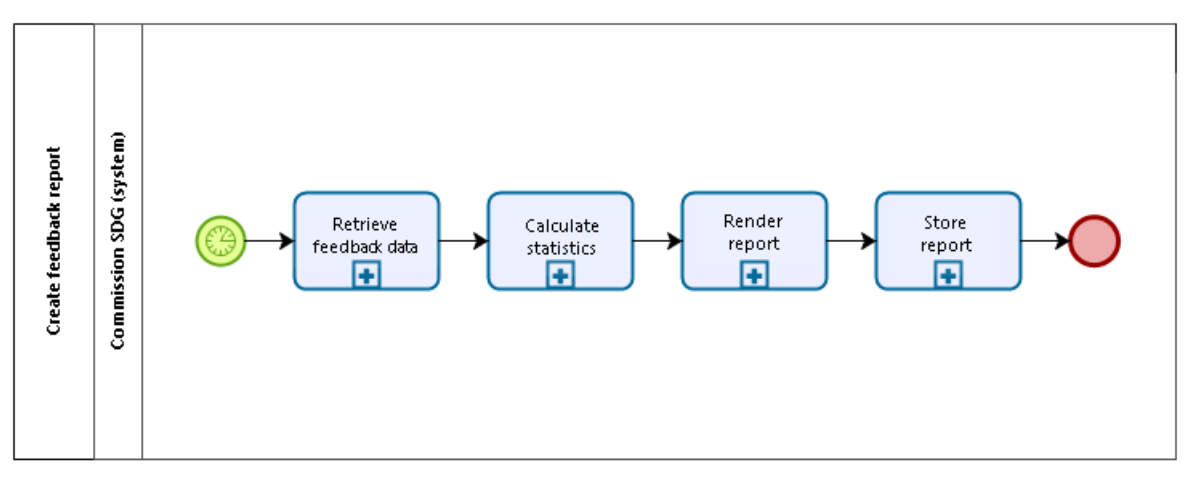

**Figure 13: Create feedback report diagram**

<span id="page-32-1"></span>

| <b>Create feedback report</b>                                                                                                    |               |  |  |  |
|----------------------------------------------------------------------------------------------------|---------------|--|--|--|
| <b>Description &amp; Activities</b>                                                                                                    | <b>Actors</b> |  |  |  |
| The purpose of the <b>Create feedback report</b> process is to<br>capture End users' feedback in a summary report. In this<br>process the report is created and stored, the report is then<br>displayed in a separate process called "Consult Statistics<br>and Feedback reports". Create Feedback Report is<br>composed by four steps:<br><b>Retrieve feedback data: The SDG retrieves from</b><br>its feedback database the feedback data;<br><b>Calculate statistics:</b> The SDG calculates the<br>statistics required for the report;<br>Render report: The SDG renders the statistics in a<br>feedback report;<br>Store report: The SDG stores the feedback report. | • SDG System  |  |  |  |
| <b>Assumptions</b>                                                                                                    |               |  |  |  |
| The process is a scheduled process<br>The SDG System is working correctly<br>There are no server malfunctions                                                                                                    |               |  |  |  |
| <b>Inputs</b>                                                                                                    |               |  |  |  |
| Feedback data stored in the SDG feedback database                                                                                                    |               |  |  |  |
| <b>Outputs</b>                                                                                                    |               |  |  |  |
| Feedback report                                                                                                    |               |  |  |  |

<span id="page-32-0"></span>**Table 19: Create feedback report fiche**

# <span id="page-33-0"></span>**5.4.User Feedback on SM obstacles**

The user feedback tool on SM obstacles allows users to provide feedback on the obstacles they encounter in the implementation of the SM, both at MS and EU levels. The feedback can be used to better understand the SM obstacles and how they can be addressed. Since the SM obstacles need to be addressed at National level with the support of the EC, the feedback received on SM obstacles will be forwarded to the responsible EU / National authorities i.e. Commission, National Coordinators and the competent authorities.

The tool has a channel through which it is possible to provide feedback, the feedback data is later gathered by the tool to develop an overview report. Since the tool works in a very similar way to the user feedback tool on quality, the processes described in *[5.3](#page-28-3) [User Feedback tool](#page-28-3)  [on quality](#page-28-3)* are reused in the user feedback tool on SM obstacles. Additionally, a consult feedback on obstacles for End user process has been added.

This process would be very similar to the User Feedback tool on quality, however, it would also have some additional features, for example: the possibility to forward particular feedback on obstacles to third parties, and the possibility to assign an institution or a third party to the task of following-up on the feedback.

This section refers to the following processes:

- Report and store feedback
- Create feedback report
- Consult feedback on obstacles by End user

### <span id="page-33-1"></span>**Report and store feedback**

#### <span id="page-33-2"></span>See *[5.3.1](#page-28-4) [Report and store feedback](#page-28-4)*

### **Create feedback report**

#### <span id="page-33-3"></span>See *5.3.3 [Create feedback report](#page-31-0)*

### **Consult feedback on obstacles – End user**

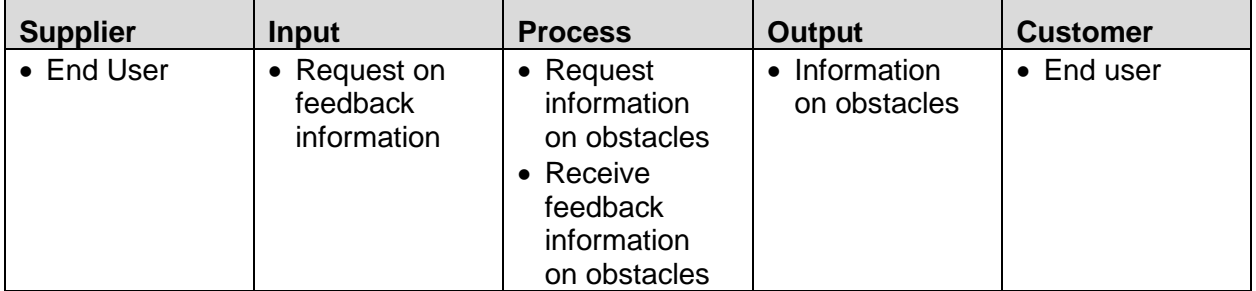

### <span id="page-33-4"></span>**Table 20: Consult feedback on obstacles – End user SIPOC**

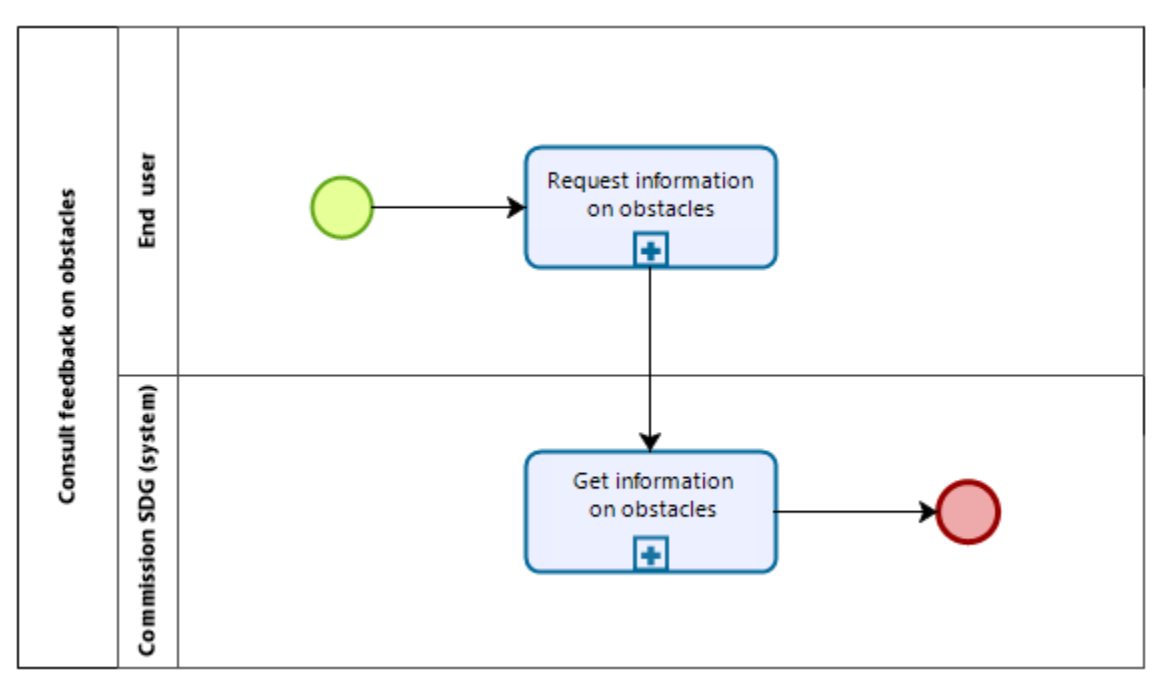

**Figure 14: Consult feedback on obstacles – End user diagram**

<span id="page-34-2"></span>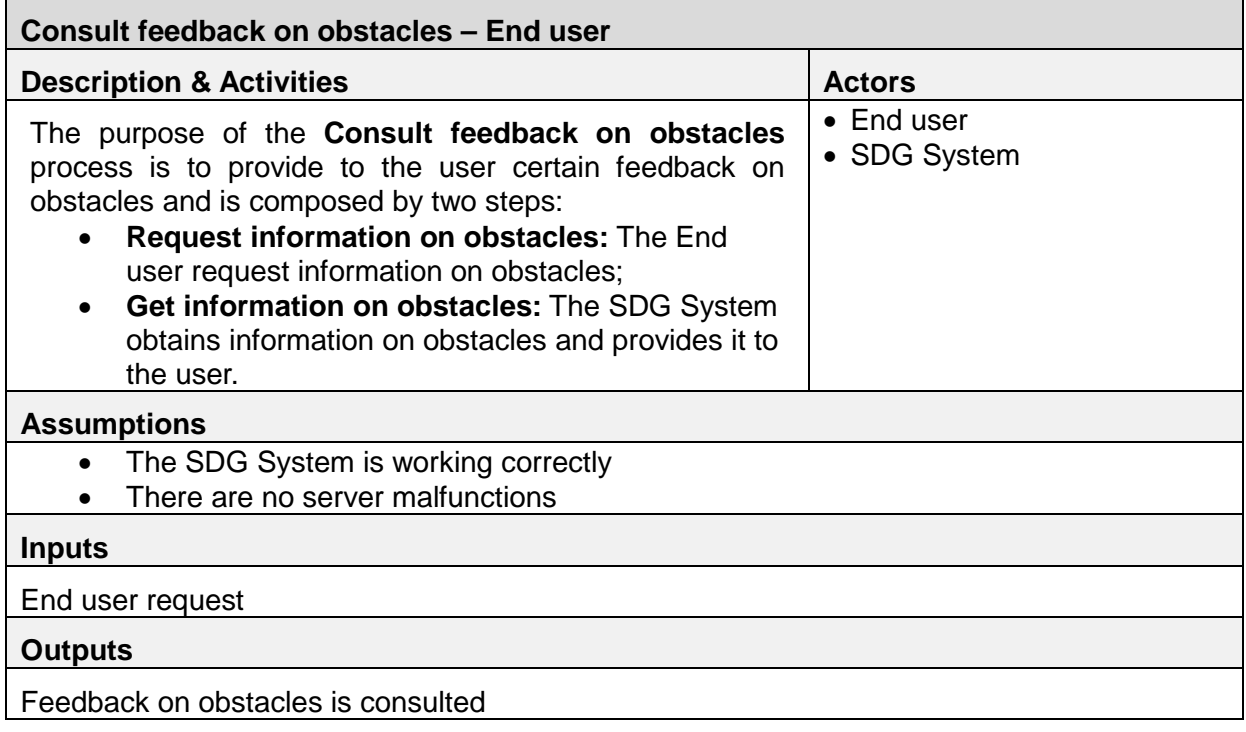

**Table 21: Consult feedback on obstacles – End user fiche**

<span id="page-34-1"></span><span id="page-34-0"></span>**Follow-up on feedback received**

![](_page_34_Picture_138.jpeg)

| • Commission<br>Coordinator<br>• National<br>Coordinator | • Request list<br>of feedback<br>on obstacles | • Select<br>feedback<br>received<br>• Forward<br>feedback | $\bullet$ Feedback on<br>obstacles | • Commission<br>Coordinator<br>• National<br>Coordinator<br>• Commission<br>Service<br>Provider<br>• National<br>Service<br>Providers |
|----------------------------------------------------------|-----------------------------------------------|-----------------------------------------------------------|------------------------------------|----------------------------------------------------------------------------------------------------|
|----------------------------------------------------------|-----------------------------------------------|-----------------------------------------------------------|------------------------------------|----------------------------------------------------------------------------------------------------|

<span id="page-35-0"></span>**Table 22: Follow-up on feedback received SIPOC**

![](_page_35_Figure_3.jpeg)

**Figure 15: Follow-up on feedback received diagram**

<span id="page-35-1"></span>![](_page_35_Picture_224.jpeg)

![](_page_36_Picture_227.jpeg)

### **Table 23: Follow-up on feedback received fiche**

# <span id="page-36-2"></span><span id="page-36-0"></span>**5.5.Statistics of use**

The Statistics of use process aims at collecting and elaborating data on the usage of the SDG platform by End users. Objectives of these statistics are to identify the target audience and improve the quality of the SDG processes, of the information provided and of the assistance and problem solving services.

Examples of usage statistics that can be collected include but are not limited to:

- Number of visits and number of visitors
- Information on the origin country, the language and the acquisition channels
- Number of visits to the online procedure pages, number of users who visited the procedure pages
- Top search terms on the MS websites
- Most visited pages on the MS websites
- Number of requests for assistance
- Subject matter of requests
- Average and maximum response times

This section contains the following processes:

- Register and store SDG usage statistics
- Receive statistics elaborated at National level
- Create statistics report

### <span id="page-36-1"></span>**Register and store SDG usage statistics**

![](_page_36_Picture_228.jpeg)

![](_page_37_Picture_168.jpeg)

![](_page_37_Figure_2.jpeg)

<span id="page-37-0"></span>![](_page_37_Figure_3.jpeg)

# **Figure 16: Register and store SDG usage statistics diagram**

<span id="page-37-1"></span>![](_page_37_Picture_169.jpeg)

# **Register and store SDG usage statistics**

#### <span id="page-38-1"></span>SDG usage statistics, updated statistics database

**Table 25: Receive statistics elaborated at National level fiche**

<span id="page-38-0"></span>**Receive statistics elaborated at National level**

| <b>Supplier</b>                   | Input                                                                                                    | <b>Process</b>                                               | <b>Output</b>                                                                                    | <b>Customer</b> |
|-----------------------------------|----------------------------------------------------------------------------------------------------|--------------------------------------------------------------|--------------------------------------------------------------------------------------------------|-----------------|
| • National<br>Service<br>Provider | • Statistics<br>elaborated<br>about the<br>usage of the<br>services by a<br><b>National</b><br>Service<br>Provider | • Delivery of<br>statistics<br>$\bullet$ Store<br>statistics | • Usage<br>statistics<br>collected &<br>stored into<br>the<br>Commission's<br>common<br>database | • SDG System    |

**Table 26: Receive statistics elaborated at National level SIPOC**

<span id="page-38-2"></span>![](_page_38_Figure_7.jpeg)

**Figure 17: Receive statistics elaborated at National level diagram**

<span id="page-38-3"></span>![](_page_38_Picture_181.jpeg)

![](_page_39_Picture_171.jpeg)

**Table 27: Receive statistics elaborated at National level fiche**

# <span id="page-39-1"></span><span id="page-39-0"></span>**Create statistics report**

| Supplier     | Input                                                             | <b>Process</b>                                                     | Output                           | Customer     |
|--------------|-------------------------------------------------------------------|--------------------------------------------------------------------|----------------------------------|--------------|
| • SDG System | • National<br>statistics data<br>$\bullet$ SDG<br>statistics data | • Retrieve<br>statistics data<br>• Render report<br>• Store report | • Report with<br>statistics data | • SDG System |

**Table 28: Create statistics report SIPOC**

<span id="page-39-2"></span>![](_page_39_Figure_6.jpeg)

<span id="page-39-3"></span>**Figure 18: Create statistics report diagram**

![](_page_40_Picture_202.jpeg)

**Table 29: Create statistics report fiche**

# <span id="page-40-1"></span><span id="page-40-0"></span>**5.6.Dashboard**

The Dashboard tool hosts the support processes that take place in the back office of the SDG. These processes are transversal to all the IT tools of the SDG and, although they do not affect every business process from every IT tool, they are necessary to enable the management of the platform and monitor its results, both at national and European level.

This section includes the following processes:

- Login
- Manage role assignment (Application Manager)
- Manage role assignment (Commission Coordinator and National Coordinator)
- Manage registered classifications
- Download registered classifications
- Translate document
- Information Management
- Consult statistics and feedback reports

# <span id="page-41-0"></span>5.6.1. Login

| <b>Supplier</b>             | <b>Input</b>            | <b>Process</b>                 | <b>Output</b>                     | <b>Customer</b>         |
|-----------------------------|-------------------------|--------------------------------|-----------------------------------|-------------------------|
| • Application<br>Manager    | • User's<br>credentials | • Provide login<br>details     | • Authenticated<br>and authorized | $\bullet$ SDG<br>System |
| • Commission<br>Coordinator |                         | • Authenticate<br>• Login user | user                              |                         |
| • National<br>Coordinator   |                         | • Authorize                    |                                   |                         |
| • Service<br>Providers      |                         |                                |                                   |                         |

**Table 30: Login SIPOC**

<span id="page-41-1"></span>![](_page_41_Figure_4.jpeg)

![](_page_41_Figure_5.jpeg)

<span id="page-41-2"></span>![](_page_41_Picture_185.jpeg)

![](_page_42_Picture_164.jpeg)

<span id="page-42-0"></span>The user is authenticated, logged in and can conduct its activities in the SDG

**Table 31: Login fiche**

![](_page_43_Picture_122.jpeg)

<span id="page-43-0"></span>![](_page_43_Picture_123.jpeg)

![](_page_43_Figure_3.jpeg)

<span id="page-43-1"></span>![](_page_43_Figure_4.jpeg)

<span id="page-43-2"></span>**Figure 20: Manage role assignment (Application Manager) diagram**

![](_page_44_Picture_145.jpeg)

<span id="page-44-0"></span>assignment has been updated receives an email notification about the changes in their role assignment

**Table 33: Manage role assignment (Application Manager) fiche**

<span id="page-45-0"></span>**Manage role assignment (Commission Coordinator and National Coordinator)**

![](_page_45_Picture_161.jpeg)

<span id="page-45-1"></span>**Table 34: Manage role assignment (Commission Coordinator and National Coordinator) SIPOC**

![](_page_45_Figure_4.jpeg)

<span id="page-45-2"></span>**Figure 21: Manage role assignment (Commission Coordinator and National Coordinator) diagram**

![](_page_46_Picture_152.jpeg)

assignment has been updated receives an email notification about the changes in their role assignment

<span id="page-46-0"></span>**Table 35: Manage role assignment (Commission Coordinator and National Coordinator) fiche**

| <b>Supplier</b>          | Input            | <b>Process</b>                                                                   | Output        | <b>Customer</b> |
|--------------------------|------------------|----------------------------------------------------------------------------------|---------------|-----------------|
| • Application<br>Manager | • Classification | • Management<br>оf<br>classifications<br>for the SDG<br>classification<br>system | • Updated SDG | • SDG System    |

<span id="page-47-0"></span>**Manage registered classifications**

<span id="page-47-1"></span>![](_page_47_Figure_3.jpeg)

**Table 36: Manage registered classifications SIPOC**

<span id="page-47-2"></span>**Figure 22: Manage registered classifications diagram**

![](_page_48_Picture_132.jpeg)

<span id="page-48-0"></span>**Table 37: Manage registered classifications fiche**

![](_page_49_Picture_137.jpeg)

<span id="page-49-0"></span>![](_page_49_Picture_138.jpeg)

**Table 38: Download registered classifications SIPOC**

<span id="page-49-1"></span>![](_page_49_Figure_4.jpeg)

<span id="page-49-2"></span>**Figure 23: Download registered classifications diagram**

![](_page_50_Picture_134.jpeg)

<span id="page-50-0"></span>**Table 39: Download registered classifications fiche**

# <span id="page-51-0"></span>**Translate document**

The process of document translation enables the National Service Providers to submit a document for translation in any of the remaining 23 official EU languages. This process is crucial to ensure that every document in the platform can be accessed by any SDG user regardless of his/her language.

![](_page_51_Picture_119.jpeg)

<span id="page-51-1"></span>**Table 40: Translate document SIPOC**

![](_page_52_Figure_1.jpeg)

**Figure 24: Translate document diagram**

<span id="page-52-0"></span>![](_page_52_Picture_117.jpeg)

![](_page_53_Picture_128.jpeg)

<span id="page-53-0"></span>**Table 41: Translate document fiche**

# <span id="page-54-0"></span>**Information Management**

The Information Management business process aims at allowing back office users of the SDG to exchange information. The exchange of information is to be made in the form of information items. Information items can include: tools monitoring the status of digitalisation of MS services, documents, information on organised meetings and the possibility to organise meetings, promotion activities and events, and an internal communication tool.

Although the specificities of information items will be further detailed in the scope of requirements documentation, interesting examples within the Information Management process include the internal communication tool and the tool monitoring the status of digitalisation of MS services. The internal communication tool is proposed in the form of a forum. The mechanism to monitor the status of digitalisation will allow to track the progress of each Member State towards full digitalisation.

![](_page_54_Picture_250.jpeg)

<span id="page-54-1"></span>**Table 42: Information Management SIPOC**

![](_page_55_Figure_1.jpeg)

**Figure 25: Information Management diagram**

<span id="page-55-0"></span>![](_page_55_Picture_133.jpeg)

### **Information Management**

• There are no server malfunctions

#### **Inputs**

SDG related information items. Such as status of digitalisation, information on meetings, documents, and list of promotion activities/events.

#### **Outputs**

- Item
- Item Description

# **Table 43: Information Management fiche**

# <span id="page-56-1"></span><span id="page-56-0"></span>**Consult Statistics and Feedback reports**

![](_page_56_Picture_171.jpeg)

<span id="page-56-2"></span>**Table 44: Consult Statistics and Feedback reports SIPOC**

![](_page_57_Figure_1.jpeg)

**Figure 26: Consult Statistics and Feedback reports diagram**

<span id="page-57-0"></span>![](_page_57_Picture_151.jpeg)

• The SDG System is working correctly

### **Consult statistics and feedback reports**

- The Service Provider system is working correctly
- The two systems are interoperable
- There are no server malfunctions

# **Inputs**

Reports stored in the SDG

# **Outputs**

<span id="page-58-0"></span>Statistics and Feedback reports

**Table 45: Consult statistics and feedback reports fiche**

# <span id="page-59-0"></span>6. Annexes

# <span id="page-59-1"></span>**6.1.Annex 1: BPMN**

Business Process Model and Notation (BPMN) is a specification originally developed by the Business Process Modelling Initiative (BMPI, 2017) and it is currently maintained by the Object Management Group (OMG, 2017). It consists of a set of guidelines for the modelling of business processes. These guidelines establish a common framework for the representation of business processes in a standardised and visual way.

The BPMN organises its elements around **five main categories,** and defines them in its "Quick Guide" (BMPN, 2017) as follows:

- **Event**: A happening, the arrival of a significant point in time, a change in status of something, or the occurrence of something external that causes the business to react.
- **Activity**: Any work that a company or organisation performs using business processes. An activity can be atomic or non-atomic (compound). The types of activities that are a part of a Process Model are: Process, Sub-Process, and Task.
- **Gateway**: Gateways control token flow in a process. They allow modelling decisions based on data and events as well as fork / join concurrency.
- **Flow**: A directional connector between elements in a Process, Collaboration, or Choreography. A Sequence Flow represents the sequence of Flow Objects in a Process or Choreography. A Message Flow represents the transmission of a Message between Collaboration Participants. The term "flow" is often used to represent the overall progression of how a Process or Process Segment would be performed.
- **Swim lane**: A graphical container for partitioning a set of activities from other activities. BPMN has two different types of Swim lanes: "Pool" and "Lane."

Inside each of these categories, there is a wide range of elements used for the graphic representation of specific business processes. However, given the fact that the present document aims at representing the business processes carried out by the SDG in the simplest way possible, only a small selection of those elements is been used.

![](_page_60_Figure_1.jpeg)

<span id="page-60-0"></span>**Figure 27: BPMN categories**

The definition for the elements above belonging to BMPN 2.0 (BPMN 2.0, 2017) can be found below:

![](_page_61_Picture_193.jpeg)

<span id="page-61-0"></span>**Table 46: BPMN elements**

# <span id="page-62-0"></span>**6.2.Terms and acronyms**

# <span id="page-62-1"></span>**Glossary**

![](_page_62_Picture_167.jpeg)

![](_page_63_Picture_158.jpeg)

**Table 47: Glossary**

# <span id="page-63-2"></span><span id="page-63-0"></span>**6.2.2. Acronyms and abbreviations**

![](_page_63_Picture_159.jpeg)

**Table 48: Acronyms and abbreviations**

# <span id="page-63-3"></span><span id="page-63-1"></span>**6.3.References**

- BMPI. (2017). Retrieved September 15, 2017, from www.BPMI.org
- BMPN. (2017). Retrieved October 03, 2017, from http://www.bpmnquickguide.com/
- **BPMN 2.0. (2017). Retrieved September 2017, from** http://www.omg.org/spec/BPMN/2.0/PDF
- **BPMN. (2017). Object Management Group Business Process Model and Notation.** Retrieved September 12, 2017, from<http://www.bpmn.org/>
- Collection of data by PSC. Summary note on the basis of PSCs responses to the online questionnaire
- Compliance Package. Proposal for a regulation of the European parliament and of the council. May 2, 2017, from European Commission
- Compliance Package. Annexes to the Proposal for a regulation of the European parliament and of the council. May 2, 2017, from European Commission.
- **Feeding the Single Digital Gateway with information from the Taxes in Europe** Database (TEDB)
- Implementing the Single digital gateway Who needs to do what to make the SDG work? (tasks and roles)
- YANG & EL-HAIK (2003) *Design for Six Sigma – A Roadmap for Product Development*, McGraw-Hill
- Overview single digital gateway technical architecture (power point presentation)
- PYZDEK, Thomas (2003) *The Six Sigma Handbook – Revised and Expanded*, McGraw-Hill
- **SDG Pilot SDG Component Diagram**
- SDG Pilot SDG Deployment Model
- SDG Pilot SDG Functional Architecture
- Single digital gateway services architecture (power point presentation)
- Study on the business and technical feasibility for the development of a search tool and a dynamic user interface for the EU Single Digital Gateway
- Technical seminar on the single digital gateway. Summary of main points discussed. Brussels, 21 September 2017